**TARIM MAKİNALARINDA DEĞİŞKEN MİKTARLI UYGULAMA OLANAĞI VEREN UYGULAMA HARİTASI PROGRAMININ GELİŞTİRİLMESİ** MURAT GÖKÇE ÜNGÖR Yüksek Lisans Tezi Tarım Makinaları Anabilimdalı Danışman : Prof.Dr. Bahattin AKDEMİR

2009

**T.C. NAMIK KEMAL ÜNİVERSİTESİ FEN BİLİMLERİ ENSTİTÜSÜ**

## **YÜKSEK LİSANS TEZİ**

# **TARIM MAKİNALARINDA DEĞİŞKEN MİKTARLI UYGULAMA OLANAĞI VEREN UYGULAMA HARİTASI PROGRAMININ GELİŞTİRİLMESİ**

MURAT GÖKÇE ÜNGÖR

TARIM MAKİNALARI ANABİLİM DALI

DANIŞMAN : PROF.DR. BAHATTİN AKDEMİR

TEKİRDAĞ – 2009

Her hakkı saklıdır.

## **ÖZET**

#### Yüksek Lisans Tezi

## **TARIM MAKİNALARINDA DEĞİŞKEN MİKTARLI UYGULAMA OLANAĞI VEREN UYGULAMA HARİTASI PROGRAMININ GELİŞTİRİLMESİ**

Murat Gökçe ÜNGÖR

Namık Kemal Üniversitesi Fen Bilimleri Enstitüsü Tarım Makinaları Anabilim Dalı

Danışman: Prof.Dr. Bahattin AKDEMİR

Gübrelerin ve ilaçların çevre ve insan sağlığına olumsuz etkileri bilinmektedir. Bu araştırmada; tarımda optimum gübre kullanımı ile maksimum verim elde etmek ve gereksiz gübre kullanımını önlemek amacıyla değişken düzeyli uygulama yapabilen elektronik bir sistemi kontrol eden bir bilgisayar programı geliştirilmiştir.

Materyal olarak konum belirleme sistemi (Trimble AgGPS 132) , çift diskli santrifüj gübre dağıtma makinesi ve değişken düzeyli kontrol sistemi kullanılmıştır. Değişken düzeyli kontrol sistemi 2 adet step motor, bu motorları kontrol eden bir adet PIC kartı ve mekanik kısmından oluşmaktadır.

Programın görevlerinin neler olacağı saptanıldıktan sonra iş akış şeması oluşturulmuştur. İş akış şeması üzerinden hareketle Microsoft Visual Basic programlama dili olarak ve Microsoft Access'de veritabanı olarak araştırmada kullanılmıştır. Geliştirilen programın laboratuar denemeleri yapılmıştır.

Yapılan çalışmalar sonucunda geliştirilen program Değişken Miktarlı Gübre Uygulama Programı (DEMİGUY PRO V 1.0) olarak adlandırılmıştır. Uygulama haritasının oluşturulması ve gerçek zamanlı koordinatları kullanarak gübre normunun ayarlanması program tarafından başarılı olarak gerçekleştirilmiştir.

### **ABSTRACT**

### **MSc. Thesis**

### DEVELOPMENT OF APPLICATION MAP SOFTWARE FOR VARIABLE RATE APPLICATION

#### Murat Gökçe ÜNGÖR

Namık Kemal University Graduate School of Natural and Applied Sciences Main Science Division of Agricultural Machinery

Supervisor : Prof.Dr. Bahattin AKDEMİR

Negative effects of pesticide and fertiliser on human health are well known. In this research; a computer software was developed to control a variable rate electronic controller for getting maximum yield by using optimum fertiliser and preventing excess fertiliser usage in agriculture

A DGPS (Trimble AgGPS 132), centrifugal fertiliser spreader with two discs, and a variable rate controller were used as materials. The variable rate controller system consist of two step motors, a PIC card witch control those step motors, and mechanical part

Flow chart was developed after determination of the software functions. Microsoft Visual Basic as Programming language and Microsoft Access as a database by using developed flow chat. Laboratory tests of the developed software were realized.

The developed software was named as Variable Rate Fertiliser Application (DEMİGUY PRO V 1.0). According to the laboratory tests, the results of the creating of application map and changing of the fertilization rate by using real time kinematics coordinates were successfully by the developed software.

# **KISALTMALAR DİZİNİ**

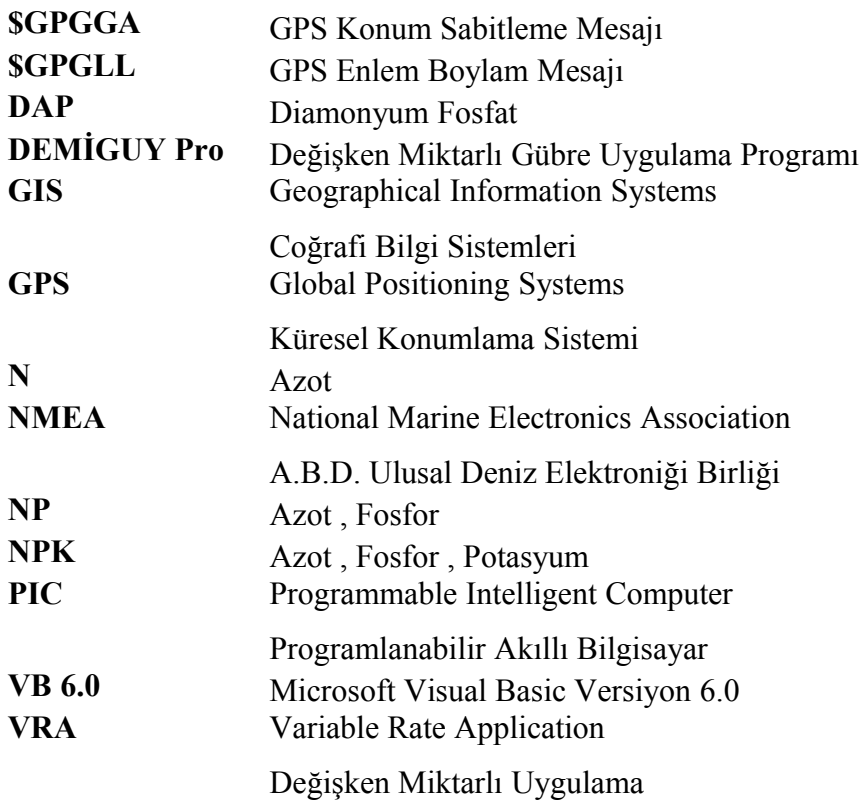

# **İÇİNDEKİLER**

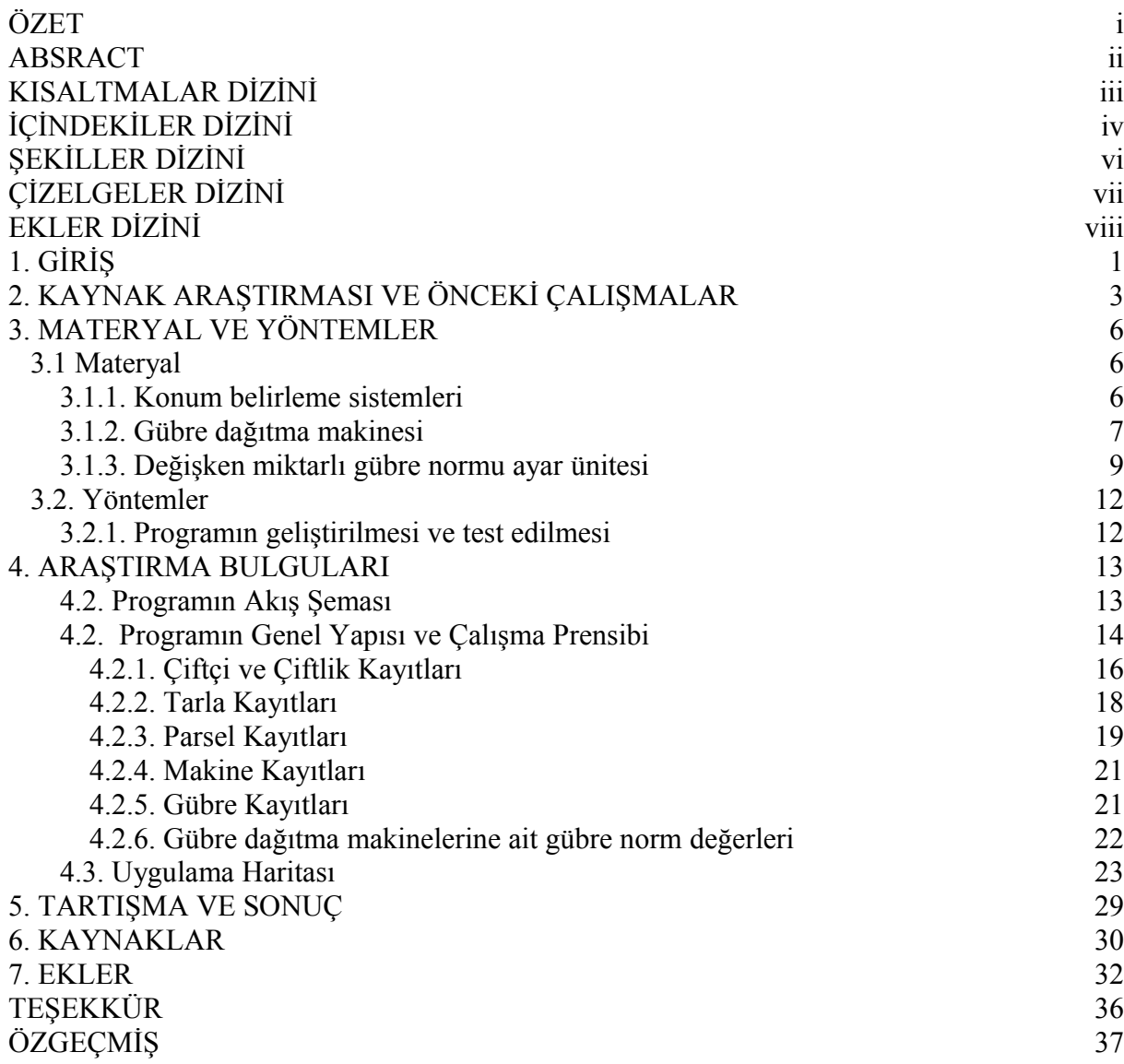

# **ŞEKİLLER DİZİNİ**

# **ÇİZELGELER DİZİNİ**

**Çizelge 3.1.** Çift diskli gübre dağıtma makinasının teknik ölçüleri 8

# **EKLER DİZİNİ**

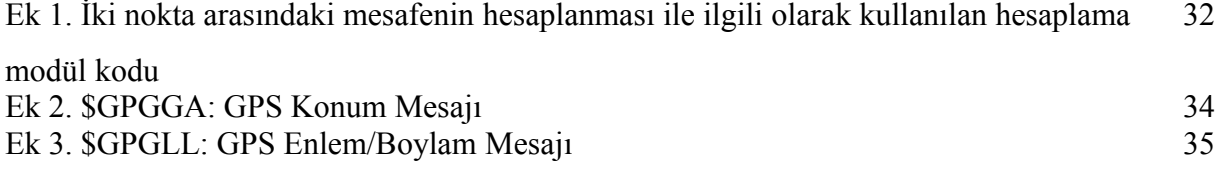

## **1. GİRİŞ**

Dünyada değişik terimlerle kullanılan hassas tarım, temelinde kontrol, elektronik, veritabanı ve bilgisayar kullanılarak yapılan hesaplamalar sonucunda bunların tümünden yararlanılarak yapılan sisteme denir. Hassas tarımın diğer ifadeleri arasında Alana Özgü Tarım (Site Specific Farming), Alana Özgü İşletme (Site Specific Management), Bilgisayar Destekli Tarım (Computer Aided Farming), Reçeteli Tarım (Prescription Farming), Değişken Oranlı Girdi Uygulama (Variable Rate Application), Noktasal Tarım (Spot Farming) sayılabilmektedir. Hassas tarım teknolojisinin bileşenleri; küresel konum belirleme sistemleri (Global Positioning Systems, GPS), coğrafi bilgi sistemleri (Geographical Information Systems, GIS), değişken oranlı girdi uygulama (Variable Rate Application, VRA) ve uzaktan algılama (Remote Sensing)'dır (Vatandaş ve ark. 2005).

Tarımsal üretimde gübre uygulanması en önemli işlemlerden biridir. Geleneksek olarak gübre topraktaki değişkenlik dikkate alınmaksızın tüm tarlaya eşit uygulanır. Toprak örnekleri ayrı ayrı alınıp karıştırılarak tek bir örnekmiş gibi analiz edilir ve sonuçta elde edilen verilere göre tek bir gübreleme normu önerilir. Bununla birlikte, hassas tarım teknolojileri ile grid ya da toprak gruplarına bağlı olarak örnekleme ile topraktaki değişkenlik saptanabilir. Bunun sonucunda da değişken miktarlı gübreleme gerçekleştirilebilir (Sındır ve Tekin 2002).

Değişken düzeyli uygulama (Variable Rate Application - VRA); küresel konum belirleme sistemi (Global Positioning System - GPS), coğrafik bilgi sistemi (Geographical Information System - GIS) gibi bilgi teknolojilerinin tarımsal işletmeciliğe uygulanmasıdır (Blackmore 1999).

Günümüz şartlarında girdi fiyatlarındaki aşırı yükseliş ev ekonomik olarak masrafların en aza indirilme çabaları hassas tarım uygulamalarını daha önemli hale getirmektedir. Girdilerin azalması yanında değişken miktarlı ve yeteri kadar girdi kullanımı ekonomik olmanın yanında çevre sağlığının korunmasına da büyük kayıt sağlamaktadır. Ayrıca israfıda önlemektedir. Hassas tarım teknikleri, toprak işlemeden hasada kadar üretimin hemen her aşamasında uygulanabilmektedir. Uygulamada toprak analizi, toprak işleme, ekim, gübreleme, ilaçlama, ürün koşullarını izleme ve hasat işlemlerinin daha etkin bir şekilde yerine getirilmesinde bu tekniklerden yararlanılabilmektedir.

Hassas tarımın hedefleri arasında; gübre ve ilaç gibi kimyasal giderlerinin azaltılması, çevre kirliliğinin azaltması, yüksek miktarda ve kaliteli ürün sağlanması, işletme ve yetiştiricilik kararları için daha etkin bir bilgi akışının sağlanması, tarımda kayıt düzeninin oluşturulması sayılabilmektedir.

Hassas tarımın pratikte uygulanabilmesi için arazi büyüklüğünün önemi büyüktür. Arazi değişken miktarlı uygulama olanağına imkân veren ölçüde olmalıdır.

Değişken girdi uygulaması için öncelikle değişkenlik belirlenmeli ve bunlar kullanılmak üzere nicelikli hale getirilmeli ve uygulamadaki değişkenliğe neden olan unsurlar belirlenmelidir. Problemin çözümüne yönelik işlemler doğru seçilmeli ve yapılacak uygulamanın ekonomik getirileri iyi analiz edilmelidir. Değişken girdi uygulamasında kesin olarak ekonomiklik getirecek işlem ve yöntemler seçilmelidir.

Gübrelerin ve ilaçların çevre ve insan sağlığına olumsuz etkileri bilinmektedir. Bu araştırmada; tarımda optimum gübre kullanımı ile maksimum verim elde etmek ve gereksiz gübre kullanımını önlemek amacıyla değişken düzeyli uygulama yapabilen elektronik bir sistemi kontrol eden bir bilgisayar programı geliştirilmiştir.

Materyal olarak konum belirleme sistemi (Trimble AgGPS 132) , çift diskli santrifüj gübre dağıtma makinesi ve değişken düzeyli kontrol sistemi kullanılmıştır. Değişken düzeyli kontrol sistemi 2 adet step motor, bu motorları kontrol eden bir adet PIC kartı ve hareket iletim kısmından oluşmaktadır.

Programın görevlerinin neler olacağı saptanıldıktan sonra iş akış şeması oluşturulmuştur. İş akış şeması üzerinden hareketle Microsoft Visual Basic (VB 6.0) programlama dili kullanılacak hem uygulama haritası oluşturabilen ve hem de değişken düzeyli uygulama yapan elektronik sistemini kontrol edebilen bir yazılım geliştirilmiştir. Geliştirilen programın saha denemeleri yapılmıştır.

## **2. KAYNAK ARAŞTIRMASI VE ÖNCEKİ ÇALIŞMALAR**

Alışıla gelmiş sabit düzeyli yani, üretim yapılacak alanın ölçülen toprak özelliklerinin ortalama değerlerini esas alan tarımsal uygulama yöntemleri yerine, değişken düzeyli uygulamayı (variable rate application) esas alan ve genellikle tarlanın 0.4-1.0 ha arasında değişen küçük parsellere ayrılmış bölümlerinin gereksinimlerini dikkate alarak yapılan tarımsal işletmecilik ve tarımsal üretim yöntemidir.

Hassas uygulamalı tarım tekniği kavramı içerisinde yapılan ve yapılabilecek bir çok araştırma ve uygulama vardır. Bunlar toprak haritalarının sayısallaştırılması, değişken miktarlı tohum, gübre ve ilaç uygulamaları, gübre gereksinimi ve gübre uygulama haritalarının oluşturulması, verim, yabancı ot haritalarının ortaya konulması, çeşitli tarımsal işlemlerde sensörlerden yararlanma sayılabilir (Davis 1998).

Tarımsal üretimde gübre uygulanması en önemli işlemlerden biridir. Geleneksek olarak gübre topraktaki değişkenlik dikkate alınmaksızın tüm tarlaya eşit uygulanır. Toprak örnekleri ayrı ayrı alınıp karıştırılarak tek bir örnekmiş gibi analiz edilir ve sonuçta elde edilen verilere göre tek bir gübreleme normu önerilir. Bununla birlikte, hassas tarım teknolojileri ile grid ya da toprak gruplarına bağlı olarak örnekleme ile topraktaki değişkenlik saptanabilir. Bunun sonucunda da değişken miktarlı gübreleme gerçekleştirilebilir (Sındır ve Tekin 2002).

Akdemir (2008) Bu proje ile, yaklaşık 18 milyon hektar tarım alanına sahip olan Türkiye'de gereksiz gübre kullanımını ortadan kaldıracak bir yöntem geliştirilecektir. Bunun sonucun da aşırı gübre kullanımının çevreye verdiği zararlar azaltılmaya çalışılacaktır. Ülkemizde gübre kullanımı ile ilgili herhangi bir kısıtlama bulunmamaktadır. Ancak çiftçiye tarladaki gübre gereksiniminin tarlanın çeşitli kısımları için farklı olabileceği gösterilir ve bu farklılığa göre gerekli gübre miktarını atacak kontrol ünitesinin olabileceği sunulursa büyük bir tarımsal potansiyele sahip Türkiye'de önemli kazançlar elde edilebilir. Gerekli miktarda gübre kullanımı ile ürün veriminde ve kalitesinde oluşabilecek değişimler incelenecektir. Tüm ekonomik faaliyetlerde ya kar maksimize edilir veya maliyet minimize edilmeye çalışılır. Bu araştırmada; klasik gübreleme yöntemi ve tarlanın toprak yapısındaki değişime göre yapılan gübreleme yönteminin gelir-gider durumları ekonomik analizle saptanacaktır.

Godwin ve ark. (2002), pratik işletmecilik stratejileri geliştirmek için sürdürdükleri 6 yıllık araştırma sonuçlarına göre; kışlık buğdayın ilkbahar mevsiminde ürün yoğunluğunu kullanarak gerçek zamanlı olarak azot gereksinimini saptayıp ona göre değişken miktarlı uygulama yapılmasından önemli avantajlar elde edilmiştir. Ortalama ekonomik karlılık 22 Pound/ha, kullanılan azot miktarında1/23 oranında azalmalar olduğu bulunmuştur. Sonuçlardan yararlanarak oluşturulan verim haritaları ile çiftçilere yardımcı olması için stratejiler geliştirmiştir.

Kim ve ark. (2002)'nın yaptığı çalışmalara göre tarlada değişken miktarlı azot (N) kullanımı ürün verimini arttırır, yer altı sularının nitrat kirliliğini ve çiftçilik maliyetlerini azaltır. Gerçek zamanlı azot algılanması ve gübreleme etkili bir azot işletmeciliği gerektirir. Bu konu ile ilgili yapılan bir çalışmada, çok spektrumlu bir görüntü sensörü (multi-spectral imaging sensor MSIS) değişken miktarlı bir kontrolör ile birleştirildi. Sistem mısır yetiştiriciliğinde N uygulanması için test edildi. N miktarları ve klorofil değerleri gerçek zamanlı (real time) olarak alındı. Bu değerlerden gidilerek azot öneri modeli kullanılarak uygulanacak azot miktarı saptanmıştır. Çalışma sonucuna göre, MSIS üründeki azot miktarını ve birçok parselde verimi arttırmıştır.

Dünya'da tarım alanlarının doğal sınırına ulaşılmış olması, kırsal nüfusun sürekli azalması, dünya nüfusunun artması, bu artışa paralel olarak özellikle az gelişmiş ve gelişmekte olan ülkelerde meydana gelen kıtlık ve yetersiz beslenme sorunları nedeniyle birim alandan en yüksek verimi alabilme olanaklarının artırılması zorunluluk halini almıştır. Bu nedenle tarım yapılan tüm ülkelerde sulama, makineleşme, iyi tohumluk, ilaçlama, çiftçinin eğitimi gibi önemli faktörlerin yanında gübre kullanımı büyük önem kazanmıştır. Gübre, tarımsal verimliliği arttıran en önemli üretim girdilerinden birisidir (Yılmaz 2004).

Değişken düzeyli uygulama (Variable rate application-VRT); küresel konum belirleme sistemi (Global Positioning System-GPS), coğrafik bilgi sistemi (Geographical Information System-GIS) gibi bilgi teknolojilerinin tarımsal işletmeciliğe uygulanmasıdır (Blackmore 1999).

Özellikle dünya nüfusunun gıda ihtiyacını karşılayabilmek için daha geniş anlamda uluslar arası işbirliği, sürdürülebilir tarımsal kalkınma, çevreci yaklaşımlar, tarımsal üretimde ileri teknoloji kullanımı gibi konular üzerinde yoğun bir şekilde durulması gerekmektedir (Cox 2002). Günümüzde dünya nüfusu 6 milyarı aşmış durumdadır. Gelecek 50 yıllık bir süre içerisinde yaklaşık olarak üç milyarlık bir artış daha beklenmektedir. Bu durumla birlikte dünyadaki gıda senaryoları hızla değişmektedir. İşlenebilir tarım arazileri azalmakta ve halen tarımsal üretimde kullanılan verimli araziler üzerindeki baskılar giderek artış göstermektedir (Güler 2005). Yıllık % 2.2'lik nüfus artış oranıyla Avrupa'da birinci olan ülkemizde, nüfusun % 40'ının 25 yaş altı gençlerden oluşması ve yaklaşık olarak her yıl 1.5 milyon çocuğun dünyaya gelmesinden dolayı beslenme, barınma vs. gibi ihtiyaçlar da buna paralel olarak sürekli artmaktadır. Doğal kaynaklar kullanılarak artan nüfusun gereksinimleri karşılanırken, gelecek nesillerin de aynı doğal kaynaklara gereksinim duyacağı bir gerçek olmakla beraber, özellikle topraklarımızın besin dengesinin korunmasına dikkat edilmesi gerekmektedir (Bellitürk 2006).

Dünya'da tarım alanlarının doğal sınırına ulaşılmış olması, kırsal nüfusun sürekli azalması, dünya nüfusunun artması, bu artışa paralel olarak özellikle az gelişmiş ve gelişmekte olan ülkelerde meydana gelen kıtlık ve yetersiz beslenme sorunları nedeniyle birim alandan en yüksek verimi alabilme olanaklarının artırılması zorunluluk halini almıştır. Bu nedenle tarım yapılan tüm ülkelerde sulama, makineleşme, iyi tohumluk, ilaçlama, çiftçinin eğitimi gibi önemli faktörlerin yanında gübre kullanımı büyük önem kazanmıştır. Gübre, tarımsal verimliliği arttıran en önemli üretim girdilerinden birisidir (Yılmaz 2004).

Birim alana kullanım itibariyle azotlu gübrelerde Türkiye'de hektara 50.5 kg'a karşılık Trakya'da 101 kg yani iki kat gübre kullanılmaktadır (Bayraktar 1997). Mineral gübrelerin bilinçsiz bir şekilde kullanımı ile oluşan çevre kirlenmesi sonucunda bozulan doğa dengesinin yeniden kurulması çok güç olduğundan, gerekli önlemlerin alınmasının büyük bir önemi vardır. Bu nedenle tarımsal uygulamalar; kullanılacak mineral gübrelerin fizyolojik özelliği, bitki ve toprak yapısı gibi parametreler birlikte değerlendirilerek yapılmalı, bu uygulamanın sürdürülebilir olmasına özen gösterilmelidir (Bellitürk 2005).Araştırıcılar, pratik işletmecilik stratejileri geliştirmek için sürdürdükleri 6 yıllık araştırma sonuçlarına göre kışlık buğdayın ilkbahar mevsiminde ürün yoğunluğunu kullanarak gerçek zamanlı olarak azot gereksinimini saptayıp ona göre değişken miktarlı uygulama yapılmasından önemli avantajlar elde edilmiştir. Ortalama ekonomik karlılık 22 Pound/ha, kullanılan azot miktarında1/23 oranında azalmalar olduğu bulunmuştur. Sonuçlardan yararlanarak oluşturulan verim haritaları ile çiftçilere yardımcı olması için stratejiler geliştirmiştir (Godwin ve ark. 2002).

## **3. MATERYAL VE YÖNTEMLER**

### **3.1. Materyal**

Bu araştırmada kullanılan materyaller aşağıda açıklanmıştır.

### **3.1.1. Konum belirleme sistemleri**

Konum belirleme sistemi herhangi bir objenin yerini genellikle elektronik olarak tanımlar ve kaydeder. Konum belirleme sistemleri bir objenin enlem, boylam ve yükseltisini saptama olarak da tanımlanabilir. Böyle bir sistem bir aracın yeryüzünde, uzayda veya havadaki ilerlemesini kaydedebiliriz. Konum belirleme sistemleri arazi bazlı konum belirleme sistemleri ki yıllarca kullanıldı diğeri ise uydu bazlı küresel konum belirleme sistemleri (Global Positioning System – GPS) ki burada uydulardan gelen sinyallerden faydalanılarak yeryüzünde objenin konumu belirlenir. Bu noktada konum belirleme sistemlerinin hatalarını azaltmak için kullanılan diferansiyel düzeltme veya diferansiyel konum belirleme sistemleri devreye girmektedir (Blackmore 1999, Kirişçi ve Keskin 1999, Larscheid ve Blackmore 1996) . Program testlerinde kullanılmıştır.

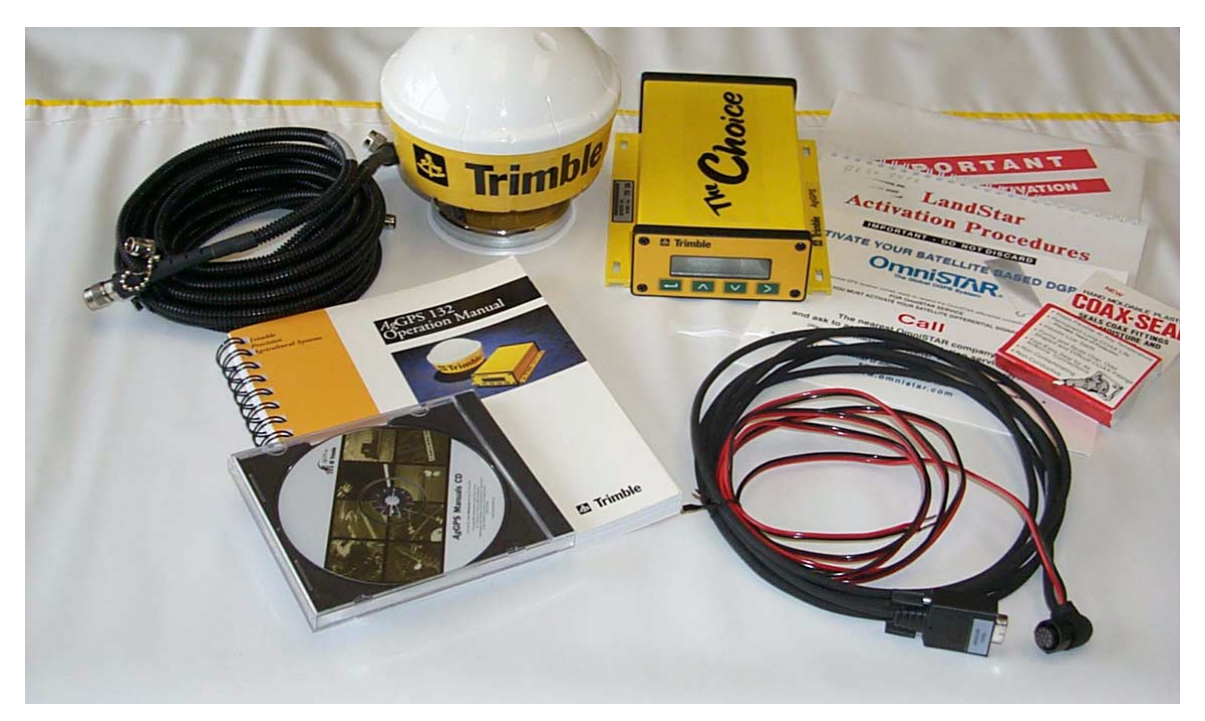

Şekil 3.1. Trimble AgGPS 132

#### **3.1.2. Gübre dağıtma makinesi**

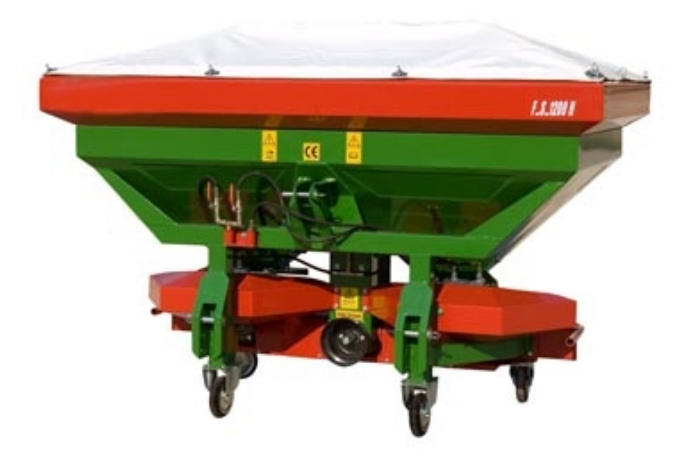

Şekil 3.2. Çift diskli gübre dağıtma makinesi

<span id="page-16-0"></span>Diskli gübre dağıtma makineleri hareketini traktör kuyruk milinden bir mafsallı şaft yardımıyla alınır ve makinenin dişli kutusuna iletilir. Gübre dağıtma makinesinin görünümü [Şekil 3.2'](#page-16-0)de ve teknik özellikleri çizelge 1'de verilmiştir. Çift diskli makinelerde kuyruk milinden gelen hareket ilk önce sağa ve sola iletilir ve buradan her bir disk için konmuş olan konik dişliler yardımıyla 90ºC döndürerek diske ve karıştırıcıya iletilmektedir.

Diskli gübre dağıtma makinalarının hepsinde tek dişli kutusu vardır. Sadece içindeki dişli sayıları farklıdır. Dişli kutusu traktör kuyruk milinden 540 l/min alınan devri uygun transmisyon oranı ile 400-800 d/min arasında değerlere çıkarmaktadır. Bu devirlerde disklerin çevre hızları TSE'ye göre 10 m/s – 30 m/s arasında olmaktadır (**Kara ve ark. 1999, Erol ve Dursun 1998, Önal 1995, Mutaf 1974**).

Bu makinaların en önemli parçası olan dağıtıcı diskler TSE'ye göre saç veya dökümden yapılmaktadır. Disk çapı 30-50 cm arasında değişmektedir. Bu disklerin görevi gübre deposunun tabanındaki deliklerden dökülen gübre, ilk önce diskin paletsiz kısmına dökülür. Dönen disk toplu olarak düşen gübreyi belirli bir alana yayarak fırlatıcı paletlere sevk eder. Palet üzerine gelen gübre santrifüj kuvvetin etkisiyle radyal bir hız kazanır. Paletin uç noktasında gübre radyal hızın ve diskin çevre hızının etkisiyle belirli bir hızda ve yönde fırlatılır.

Bu diskler düz veya iç bükey olabilmektedirler. Düz diskler gübrenin diski yalnızca kanat uçlarından terk etmesini sağlarken, iç bükey diskler gübrenin diski bir yükselme açısı kazanarak terk etmesini sağlar. Disk üzerine gübreyi yönlendirici kanatlar bağlanmıştır. Bu kanatlar

dağıtılacak gübrenin kazanacağı ivmeye etkili olan ve uçuş yörüngesini belirleyen, dolayısıyla serpme genişliğini ayarlayan parçalardır. Kanatlar disk üzerindeki konumlarının ayarlanabilmesi için iki noktadan çoğunlukla gömme başlı cıvatalarla diske bağlanır. Kanatlar ayar delikleri yardımıyla radyal ileri ya da geri konumda disk üzerine bağlanırlar.

Diskin dönme yönü (+), tersi yönü (-) kabul edilmektedir. Buna göre kanatlar radyal geri konumda (-) ile gösterilirken, radyal ileri konumda (+) olarak gösterilmektedir. Radyal palete göre geriye açık palette, hem gübrenin palette kalış açısı, hem fırlatma açısı, hem de fırlatma hızı etkilenmektedir. Paletin geriye konuşlandırılması (kepçelemenin azalmasıyla) gübrenin palette kalış açısı azalmaktadır. Kanatlar radyal geri konumda fırlatma (dağıtma) açısı büyümekte fakat fırlatma hızının küçülmesine sebep olmaktadır. Bu nedenle geriye dönük paletlerin konum açılarının büyümesi ile makinenin iş genişliği bir miktar azalır. Disk üzerindeki kanatlar, radyal ileri konuma alındığında çevre hızı büyüyecek, buna bağlı olarak savrulma hızı da büyüyecektir. Bunun sonucunda da dağıtma genişliğinin büyüdüğü görülmüştür (Kara ve ark. 1999, Erol ve Dursun 1998, Önal 1995, Mutaf 1974).

| Teknik ölçüler    | Değer     |
|-------------------|-----------|
| Genişlik (mm)     | 2000      |
| Yükseklik (mm)    | 1610      |
| Uzunluk (mm)      | 1135      |
| Depo Hacmi (mm)   | 1000      |
| İş genişliği (mm) | $12 - 24$ |
| Ağırlık (kg)      | 320       |

**Çizelge 3.1.** Çift diskli gübre dağıtma makinasının teknik ölçüleri

#### **3.1.3. Değişken miktarlı gübre normu ayar ünitesi**

Konum verileri ve önceden hazırlanmış tarlanın gübre gereksinimi haritası bilgisayar yüklenecektir. Konum kontrol edilerek tarlaya uygulanacak gübre normunda bir değişiklik olup olmayacağı saptanacak ve sonuçta akan gübre miktarını kontrol eden kapakçığın konumu eğer gerekiyorsa değiştirilecektir. Kontrol sisteminin şematik şekli Şekil 3.3'te, kapakçığın konumunu değiştirmek için gerekli hareketi üreten step motoru Şekil 3.4'te ve step motorun santrifüjlü gübre dağıtma makinesi üzerine yerleşimi ise Şekil 3.5'te verilmiştir.

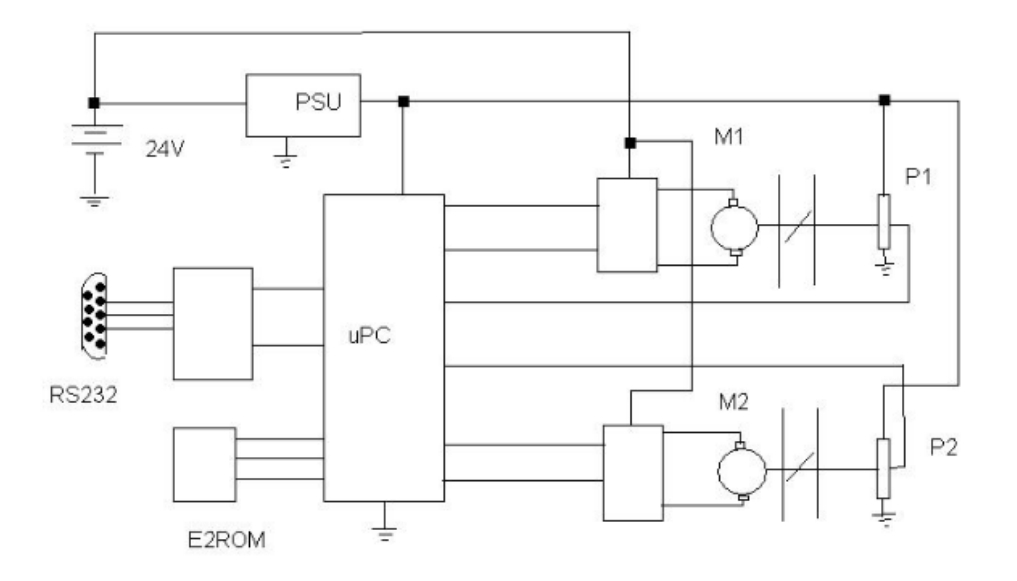

Şekil 3.3. Kontrol sistemi şeması

Şekil 3.4. Step motor

Sistem için kullanılan 2 adet step motor gübre dağıtma makinesine Şekil 3.5'deki gibi monte edilir. Monte edilen motorların son hali Şekil 3.6'da görüldüğü gibidir. Daha sonra bu motorların elektrik ve kontrol kartına bağlantıları yapılır.(Şekil 3.7) Tüm bağlantılar yapıldıktan sonra sistem çalışmaya hazırdır.

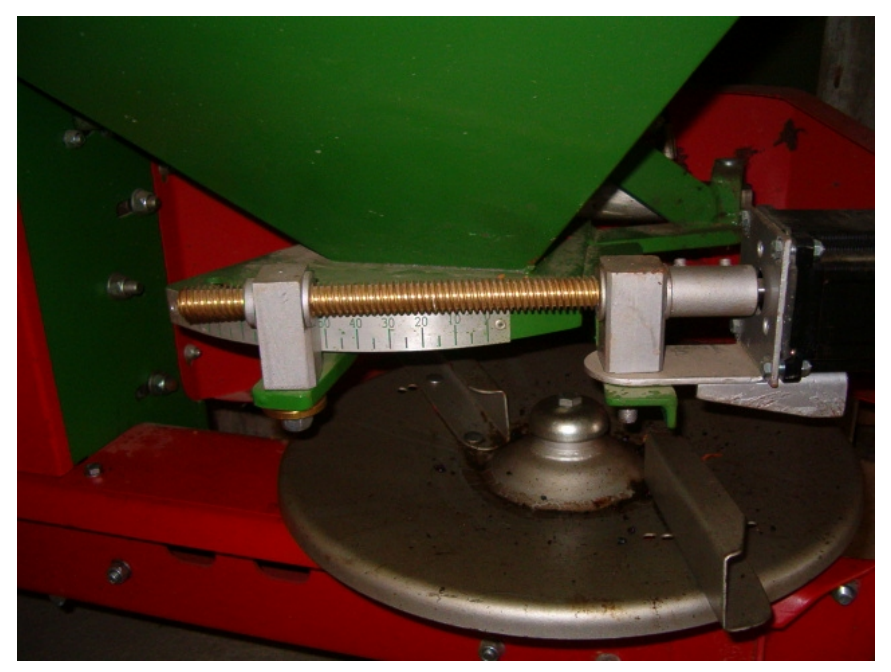

Şekil 3.5. Step motor montaj yapılmış dağıtma düzeneği

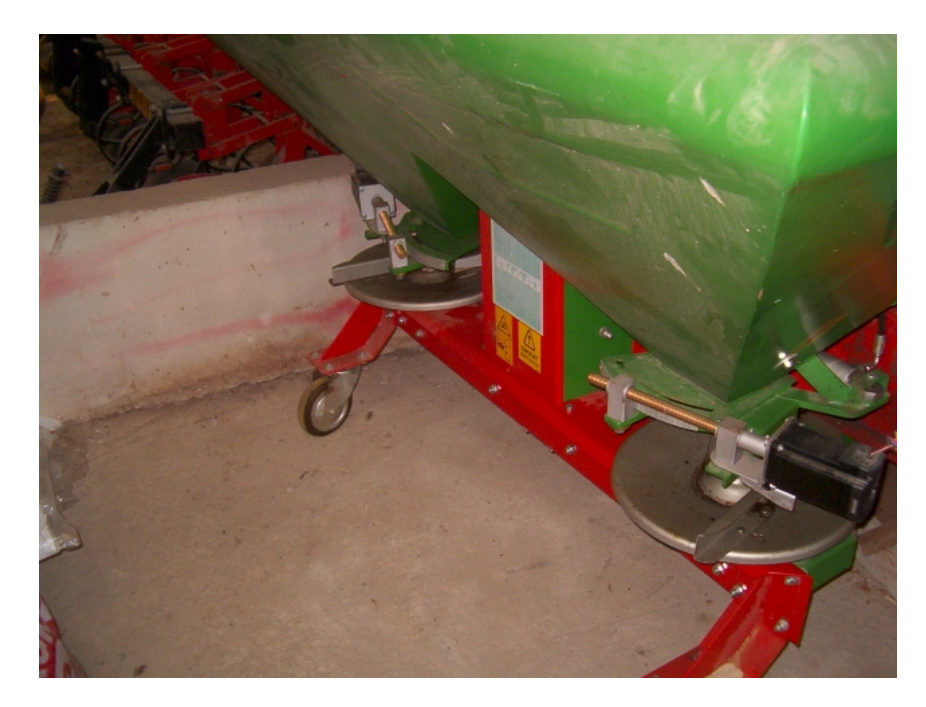

Şekil 3.6. Çift tarafa monte edilmiş sistemin görüntüsü

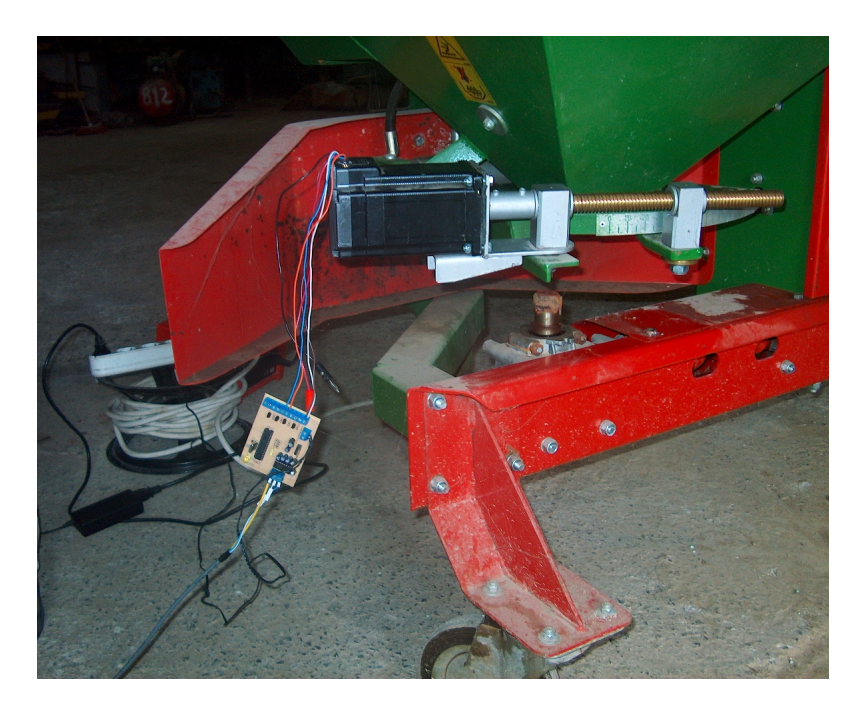

Şekil 3.7 Motorların kontrol kartına bağlantısı

Şekil 3.8 Step motorları kontrol eden PIC kartı

Step motor kontrol kartı (Şekil 3.8) TUBAP 600 Projesi için geliştirilmiştir. Kartın görevi program tarafından step motorlara gönderilecek komutu step motorlara iletmek ve sonucu program geri göndermek.

## **3.2. Yöntemler**

## **3.2.1. Programın geliştirilmesi ve test edilmesi**

Akış diyagramı bir bilgisayar programının geliştirilmesindeki matematiksel modelin işlem akış mantığını açıklamaya yarar.

Bu çalışmada da yukarıda belirtilen olayların ve yazılan programın temelini oluşturan bir iş akış diyagramı oluşturulmuş ve bu diyagram Şekil 4.1'de verilmiştir.

Yazılan program Microsoft Windows işletim sistemi altında çalışan Microsoft Visual Basic 6.0 programlama dili ve Microsoft Access veritabanı kullanılarak geliştirilmiş ve aynı programın bir bileşeni olan "Package & Deployment Wizard" kullanılarak paketlenmiş ve çalışır program dosyası haline getirilmiştir.

Geliştirilen programın çalışıp çalışmadığının test edilmesi laboratuar koşullarında gerçekleştirilmiştir. Belirtilen konumlarda verilen gübre normuna göre kapakçık açıklıkları kontrol edilmiştir.

## **4. ARAŞTIRMA BULGULARI**

## **4.1. Programın Akış Şeması**

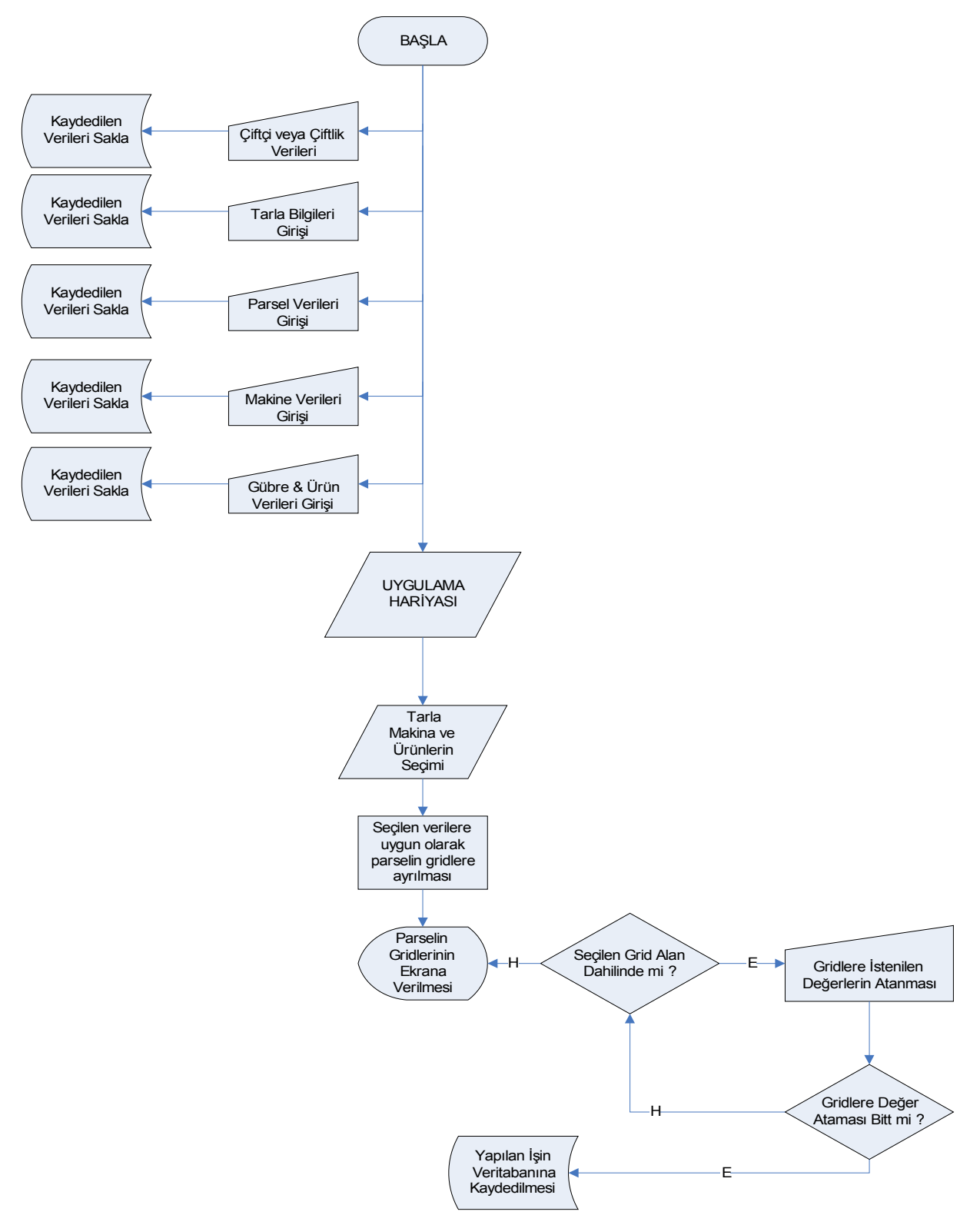

Şekil 4.1 Programın akış şeması

Şekil 4.1'de programın basit iş akış şeması verilmiştir. Programda ileriki çalışmalarda da kullanılmak ve geliştirilmek üzere gerçek ve tüzel kişilerin kaydedildiği "çiftçi ve çiftlik" bilgilerinin saklandığı bölüm başta olmak üzere çiftçi veya çiftliğe ait tarla bilgileri, kayıt edilen tarlalara ait istenirse parsel bilgileri ve bu bilgilere ek olarak ta bunlarında sınırlarını belirleyen koordinat bilgileri yer almaktadır.

Ayrıca gübrelemede kullanılan Makine bilgileri içinde seçilen gübre ve hızlara göre gübre atım normları da kaydedilmektedir. Son olarak ta veri kaydı olarak gübre çeşitleri kaydedilmektedir.

Bütün bu kayıtlar doğru ve düzgün girildikten sonra uygulama haritası için seçim işlemleri yapılabilir. Tarla veya parsel koordinatları seçildikten sonra gübre atma makinesi, gübre çeşidi ve sürüş hızı seçimi yapılır ve daha sonra bu yapılan seçimlere göre bölümlere ayırma işlemi yapılır. Bundan sonra isteğe uygu olarak değer atamaları yapılır ve değer ataması yapıldıktan sonra istenirse işlem veritabanına kaydedilir.

#### **4.2. Programın Genel Yapısı ve Çalışma Prensibi**

Programın geliştirilmesinde "Microsoft Access" veritabanı desteğinden yararlanılmış olup "Microsoft Visual Basic 6.0" yazılım platformu ilet yazılım geliştirilmiştir. Programda olan çiftlik kayıtları, tarla ve bu tarlaya bağlı parsel bilgileri, kullanılarak olan makinenin tanımlayıcı adı, üretici firma, iş genişliği ve kuyruk mili dönüş hızı gibi teknik bilgileri ve uygulanacak ürünler (gübreler, ilaçlar vs.) veritabanından okunarak, anlık GPS verileri de bu çalışma için Trimble AgGPS 132 GPS alıcısından gelen verilerden programın ara yüzüne aktarılmakta ve kullanılmaktadır. Geliştirilen program Değişken Miktarlı Gübre Uygulama Programı olarak adlandırılmıştır (Şekil 4.2). Program adının kısaltması ise DEMİGUY Pro 1.0 olarak tanımlanmıştır.

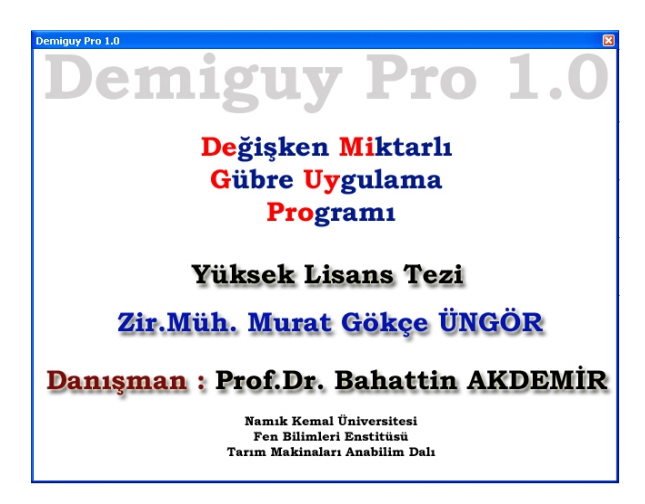

Şekil 4.2. Program açılış ekranı

Program açıldığında ilk olarak açılış ekranı gelmektedir (Şekil 4.3). Bu ekranda program hakkındaki bilgiler içermekte olup üzerine tıklandığı zaman programın ana ekranı çıkmaktadır. Ana ekranda yer alan menüler vasıtasıyla programda kullanılacak olan verilerin girişi yapılır. Programın tuttuğu bilgiler;

- 1. Çiftçi veya Çiftlik Kaydı
- 2. Tarla kayıtları
- 3. Parsel Kayıtları
- 4. Makine Kayıtları
- 5. Ürün Kayıtları
- 6. Uygulama Haritası işlemleri

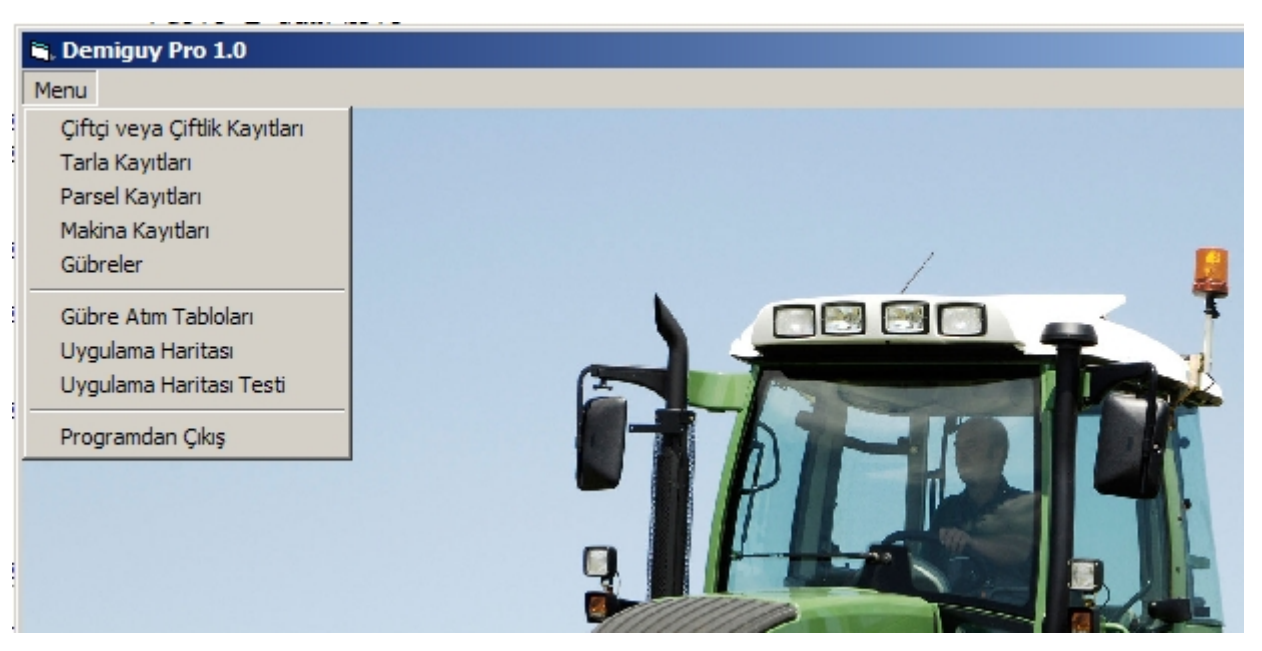

Şekil 4.3. Ana ekran görüntüsü

## **4.2.1. Çiftçi ve çiftlik kayıtları**

Kullanılacak olan Tarla ve Parsel kayıtlarının kimlere ait olduğuna dair bilginin tutulduğu bölümde Gerçek Kişi veya Tüzel Kişilik kaydı yapılabilmektedir.

Çiftçi veya çiftlik adı yazıldıktan sonra "Kaydet" Butonuna basarak kayıt işlemi gerçekleşmiş olur ve açılır listede görülür (Şekil 4.4 ve Şekil 4.5).

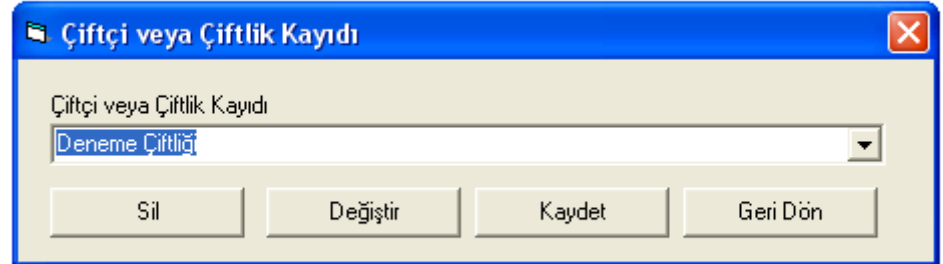

Şekil 4.4. Çiftçi veya çiftlik kayıt ekranı

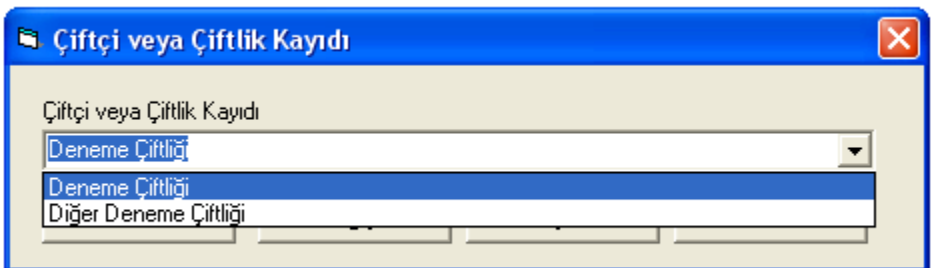

Şekil 4.5. Girilmiş kayıtların listelenmesi

Programda eğer kayıt adında bir değişiklik yapılacaksa değişiklik yapılacak kayıt seçildikten sonra "Değiştir" butonuna basılır. Butona basıldığında seçilen kayıt için yeni bir isim girmesi istenir. Girilen yeni isimden sonra "OK" butonuna basılır (Şekil 4.6) ve işlem tamamlanır.

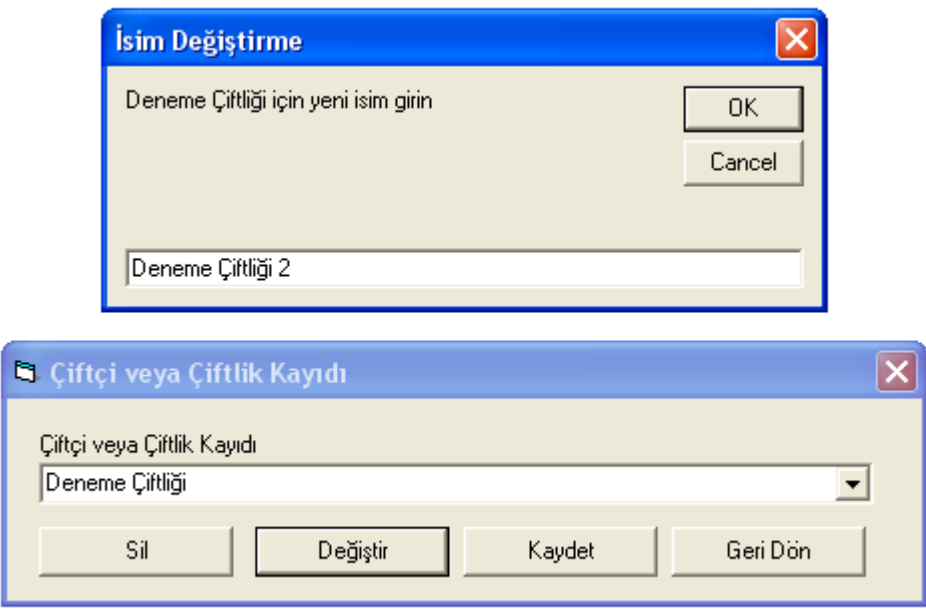

Şekil 4.6. İsim değiştirme işlemi

Kayıt silmek için silinmesi istenen kayıt seçildikten sonra "Sil" butonuna basılır ve Şekil 4.7'de görünen onay iletisinde işlem onaylandıktan sonra kayıt silinmiş olur.

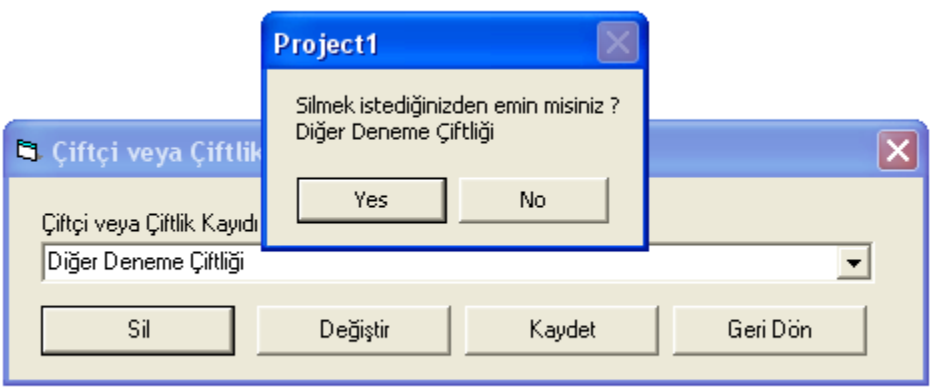

Şekil 4.7. Çiftçi veya çiftlik kaydı silme işlemi

## **4.2.2. Tarla kayıtları**

Çiftçi veya çiftlik kayıdı yapıldıktan sonra kayıt edilen çiftçi veya çiftliğe sahip olduğu tarlaları kaydetmek için bu bölümden faydalanıyoruz. Mantık olarak Çiftçi veya Çiftlik kayıt esasına dayanıyor. Kayıt edilecek Çiftçi veya Çiftlik seçilerek Tarlanın adı yazılır ve "Kaydet" butonuna basılarak kayıt yapılır. (Şekil 4.8)

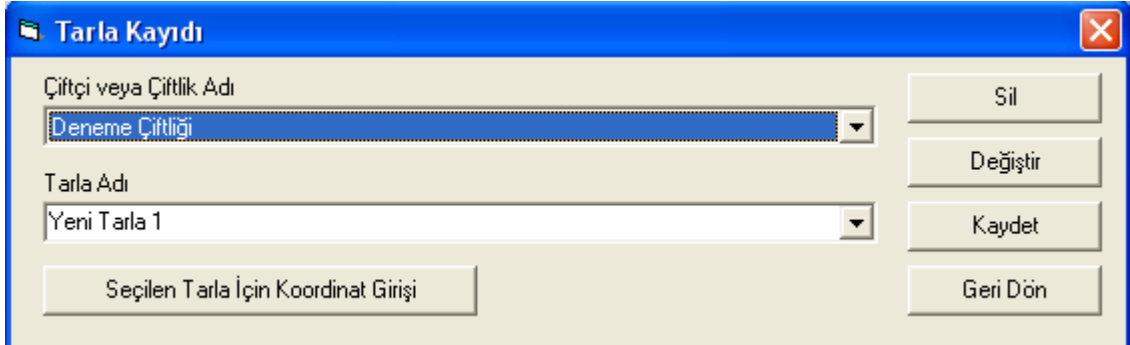

Şekil 4.8 Tarla kaydı

Kayıt edildikten sonra tarlanın koordinatlarının girilmesi gerektiğinden "Seçilen Tarla İçin Koordinat Girişi" butonuna basarak Şekil 4.9'deki gibi koordinat giriş ekranı açılır ve bu ekran sayesinde tarlanın sınır koordinatları girilir.

|                    |                | <b>Koordinat Girişi</b>                                           |               |            |          |                |
|--------------------|----------------|-------------------------------------------------------------------|---------------|------------|----------|----------------|
|                    | Alan Bilgileri | Çiftçi veya Çiftlik : Deneme Çiftliği<br>Tarla Adı : Yeni Tarla 1 |               |            |          |                |
|                    |                |                                                                   |               |            | Yenile   |                |
|                    |                | S.N. Enlem                                                        | Boylam        |            |          |                |
| <b>B</b> . Tarla K | 1              | 27,5809638                                                        |               | 40,9946385 |          |                |
|                    | 2              | 27,5812228                                                        | 40,9940367    |            |          |                |
| Ciftçi veya        | 3.             | 27,5814098                                                        | 40,9937031    |            |          | ISil           |
| Deneme             | 4              | 27,5814768                                                        |               | 40,9936594 |          |                |
|                    | 5              | 27,5815308                                                        | 40,993667     |            |          | <b>Eğiştir</b> |
| Tarla Adı          | 6              | 27,5816219                                                        | 40,9936969    |            |          |                |
| Yeni Tarla         | 7              | 27,5818354                                                        |               | 40,9937907 |          | <b>aydet</b>   |
|                    | 8              | 27,5818449                                                        | 40,993814     |            |          |                |
| Sec                | 9              | 27,5818592                                                        |               | 40,9938408 |          | li Dön         |
|                    | 10             | 27,5818722                                                        | 40,9938657    |            |          |                |
|                    | 11             | 27,5819125                                                        | 40,9938953    |            |          |                |
|                    | 12             | 27,5819276                                                        | 40,9939263    |            |          |                |
|                    | 13             | 27,5819463                                                        | 40,9939424    |            |          |                |
|                    | 14             | 27,5820609                                                        |               | 40,9940055 |          |                |
|                    | 15             | 27,5820599                                                        | 40,9941471    |            |          |                |
|                    | 16             | 27,5820077                                                        |               | 40,9942665 |          |                |
|                    | 17             | 27,581707                                                         |               | 40,9948444 |          |                |
|                    |                |                                                                   | Koordinat Sil |            | Geri Dön |                |

Şekil 4.9. Tarla koordinatlarının girişi

## **4.2.3. Parsel kayıtları**

Çiftçi veya Çiftlik ve Tarla kayıtları yapıldıktan sonra istenirse tarla parsellere ayrılabilir. Eğer istenmiyorsa aynı koordinatları vererek tek bir parsel kaydı yapılabilir.(Şekil 4.10)

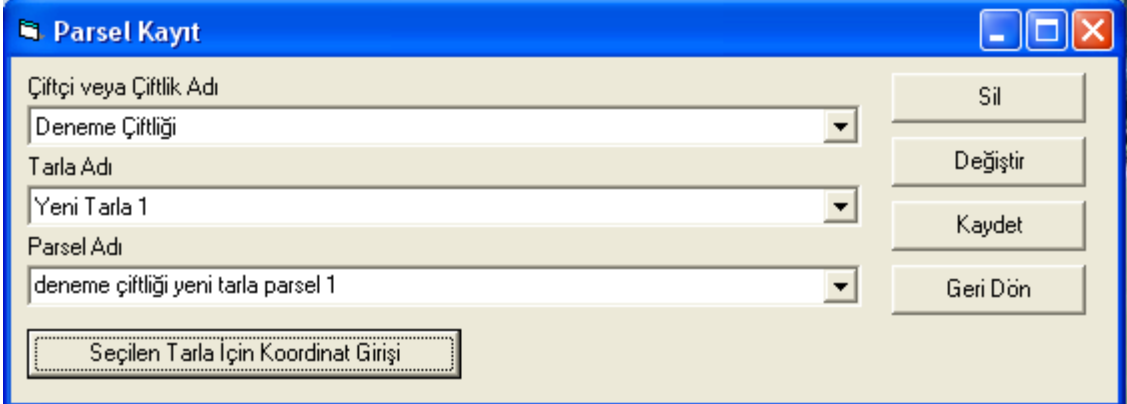

Şekil 4.10 Parsel kayıtları

Parsel kayıtlarında da kaydetme mantığı "Tarla Kayıtları" bölümünde olduğu gibidir. Yine koordinatları "Seçilen Tarla İçin Koordinat Girişi" butonunu kullanarak Şekil 4.10'da görüldüğü gibi koordinatları girilir. Bu girilen veriler daha sonra harita oluşturmada kullanılacaktır.

|                                                                                            |                                                                                                    | <b>Koordinat Girişi</b>                                                                                                    |                                                                                                    |          |                              |
|--------------------------------------------------------------------------------------------|----------------------------------------------------------------------------------------------------|----------------------------------------------------------------------------------------------------|----------------------------------------------------------------------------------------------------|----------|------------------------------|
|                                                                                            |                                                                                                    | Alan Bilgileri <sup>,</sup><br>Çiftçi veya Çiftlik : Deneme Çiftliği<br>Tarla Adı: Yeni Tarla 1<br>Parsel Adı : deneme çiftliği yeni tarla parsel 1                                                                                       |                                                                                                    | Yenile   |                              |
| <b>B.</b> Parsel                                                                           | S.N.                                                                                                    | Enlem                                                                                                    | Boylam                                                                                                    |          |                              |
| Çiftçi veya (<br>Deneme Ci<br>Tarla Adı<br>Yeni Tarla<br>Parsel Adı<br>deneme çif<br>Seçik | 1<br>2<br>3<br>4<br>5<br>6<br>7<br>8<br>9<br>10<br>11<br>$12 \overline{ }$<br>13<br>14<br>15<br>16<br>17 | 25,7809638<br>25,7812228<br>25,7814098<br>25,7814768<br>25,7815308<br>25,7816219<br>25,7818354<br>25,7818449<br>25,7818592<br>25,7818722<br>25,7819125<br>25,7819276<br>25,7819463<br>25,7820609<br>25,7820599<br>25,7820077<br>25,781707 | 40,9946385<br>40,9940367<br>40,9937031<br>40,9936594<br>40,993667<br>40,9936969<br>40,9937907<br>40,993814<br>40,9938408<br>40,9938657<br>40,9938953<br>40,9939263<br>40,9939424<br>40,9940055<br>40,9941471<br>40,9942665<br>40,9948444 |          | <b>jiştir</b><br>det.<br>Dön |
|                                                                                            |                                                                                                    |                                                                                                    | Koordinat Sil                                                                                                    | Geri Dön |                              |

Şekil 4.11 Parseller için koordinat girişi

## **4.2.4. Makine kayıtları**

Gübre dağıtılacak makineler bu bölümden kaydedilir. Kayıt esnasında Kuyruk mili Dönüş hızı ve uygulama haritasında kullanılacak iş genişliği verileri kaydedilir. Mantık olarak "Tarla Kayıtları" bölümüyle aynıdır (Şekil 4.12).

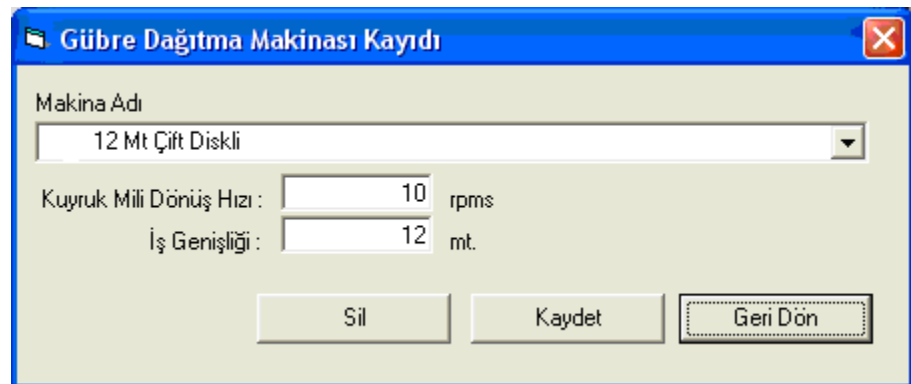

Şekil 4.12. Gübre dağıtım makinesi kaydı

## **4.2.5. Gübre kayıtları**

Gübrelemede kullanılan ürünlerin kaydedildiği bölümdür ve "Makine Kayıtları" ile aynı prensipte kaydedilir (Şekil 4.13).

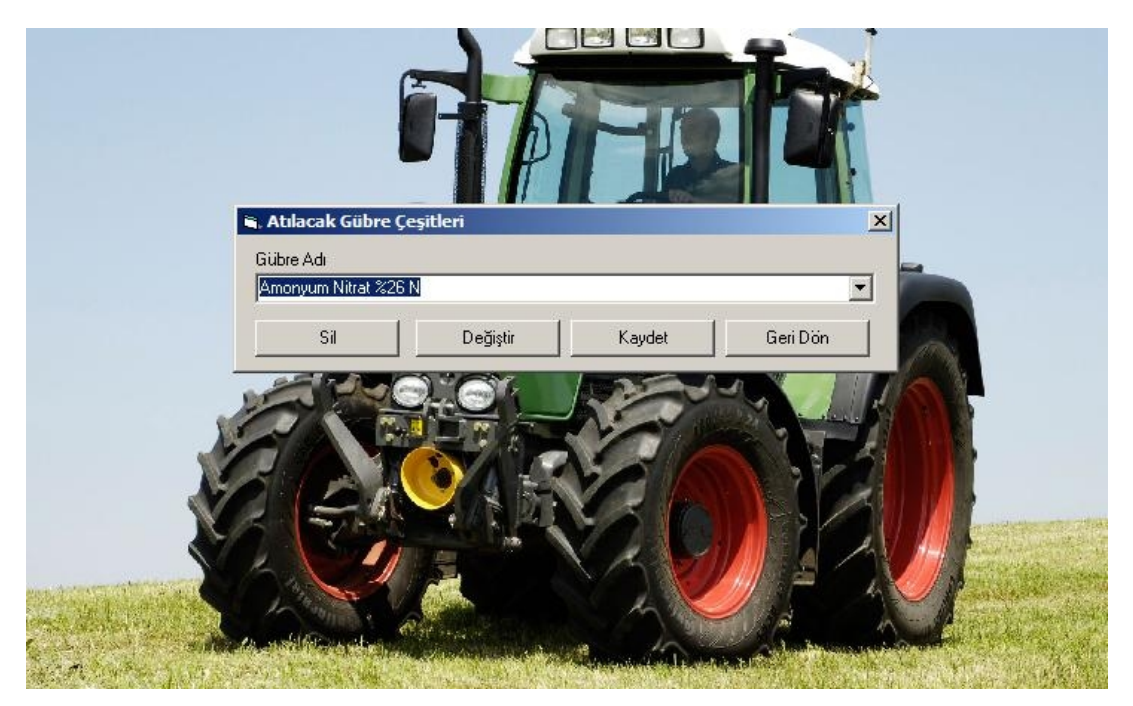

Şekil 4.13. Sahaya atılacak gübrelerin giriş ekranı

| Skala | 6 Km H <sub>12</sub> | 8 Km H <sub>z</sub> | 10 Km H <sub>z</sub> | 12 Km H <sub>z</sub> | 14 Km H <sub>z</sub> |  |
|-------|----------------------|---------------------|----------------------|----------------------|----------------------|--|
| 20    | 7,10 Kg.             | 5,30 Kg.            | 4,30 Kg.             | 3,60 Kg.             | $3,00$ Kg.           |  |
| 25    | 10,40 Kg.            | 7,80 Kg.            | 6,20 Kg.             | 5,20 Kg.             | 4,40 Kg.             |  |
| 30    | 13,70 Kg.            | 10,20 Kg.           | 8,20 Kg.             | 6,80 Kg.             | 5,90 Kg.             |  |
| 35    | 18,70 Kg.            | 14,00 Kg.           | 11,20 Kg.            | 9,30 Kg.             | 8,00 Kg.             |  |
| 40    | 23,70 Kg.            | 17,80 Kg.           | 14,20 Kg.            | 11,80 Kg.            | 10,10 Kg.            |  |
| 45    | 32,90 Kg.            | 24,70 Kg.           | 19,80 Kg.            | 16,50 Kg.            | 14,10 Kg.            |  |
| 50    | 42,20 Kg.            | 31,70 Kg.           | 25,30 Kg.            | 21,10 Kg.            | 18,10 Kg.            |  |
| 55    | 55,90 Kg.            | 41,90 Kg.           | 33,50 Kg.            | 27,90 Kg.            | 23,90 Kg.            |  |
| 60    | 69,50 Kg.            | 52,00 Kg.           | 41,70 Kg.            | 34,80 Kg.            | 29,80 Kg.            |  |
| 65    | 83,40 Kg.            | 62,50 Kg.           | 50,00 Kg.            | 41,70 Kg.            | 35,70 Kg.            |  |
| 70    | 97,20 Kg.            | 72,90 Kg.           | 58,30 Kg.            | 48,60 Kg.            | 41,70 Kg.            |  |
| 75    | 111,90 Kg.           | 84,00 Kg.           | 67,20 Kg.            | 56,00 Kg.            | 48,00 Kg.            |  |
| 80    | 126,70 Kg.           | 95,00 Kg.           | 76,00 Kg.            | 63,30 Kg.            | 54,30 Kg.            |  |
| 85    | 136,20 Kg.           | 102,10 Kg.          | 81,70 Kg.            | 68,10 Kg.            | 58,40 Kg.            |  |
| 90    | 145,70 Kg.           | 109,20 Kg.          | 87,40 Kg.            | 72,80 Kg.            | 62,40 Kg.            |  |
|       |                      |                     |                      |                      |                      |  |

**4.2.6. Gübre dağıtma makinelerine ait gübre norm değerleri** 

Şekil 4.14. Makine seçimine göre atılacak gübre skala tablosu

Programın bu bölümünde girişi yapılan makinelere ait fabrikadan verilen gübre atım tabloları kayıt edilir (Şekil 4.14). Hızlar sabit alınmış ve 6, 8, 10, 12, 14 km/h. olarak belirlenmiştir. Gübre atım tablolarında Makinenin adı, atılacak olan gübrenin cinsi seçilir ve makinenin kullanım kılavuzunda yazan skala değerleri girilir. Tablodaki değerlerin değiştirilmesi ve güncellemesi gayet basit bir mantıkta yapılmış olup hız ve zaman kazandırmaktadır.(Şekil 4.15)

|       | 12 Mt Çift Diskli < /> /> İş Gen.: 12 mt. |                 | $\overline{\phantom{a}}$                                    | Amonyum Nitrat %26 N |          |           | F <sub>3</sub> - Listele |
|-------|-------------------------------------------|-----------------|-------------------------------------------------------------|----------------------|----------|-----------|--------------------------|
| Skala | 6 Km H <sub>z</sub>                       | 8 Km Hiz        | 10 Km H <sub>IZ</sub>                                       | 12 Km Hiz            |          | 14 Km Hiz |                          |
| 20    | 7,10 Kg.                                  | 5,30 Kg.        | 4,30 Kg.                                                    | 3,60 Kg.             |          | 3,00 Kg.  |                          |
| 25    | 10,40 Kg.                                 | 7,80 Kg.        | 6,20 Kg.                                                    |                      | 5,20 Kg. | 4,40 Kg.  |                          |
| 30    | 13,70 Kg.                                 | 10,20 Kg.       | 8,20 Kg.                                                    | 6,80 Kg.             |          | 5,90 Kg.  |                          |
| 35    | 18,70 Kg.                                 | $14 \equiv$     | ia, Gübre Atım Değe <u>ri Giriş</u>                         |                      |          | $x$   Kg. |                          |
| 40    | 23,70 Kg.                                 | 17              |                                                             |                      |          | Kg.       |                          |
| 45    | 32,90 Kg.                                 | Bilgiler<br>24. |                                                             |                      |          | Kg.       |                          |
| 50    | 42,20 Kg.                                 | 31.             | Kullanılan Makina<br>12 Mt Cift Diskli < /> /s Gen.: 12 mt. |                      |          | Kg.       |                          |
| 55    | 55,90 Kg.                                 | 41              | Kullanılan Gübre                                            |                      |          | Kg.       |                          |
| 60    | 69,50 Kg.                                 | 52              |                                                             | Amonyum Nitrat %26 N |          | Kg.       |                          |
| 65    | 83,40 Kg.                                 | 62              | Skala                                                       | 6 Km.                | 8 Km.    | Kg.       |                          |
| 70    | 97,20 Kg.                                 | 72              | 35                                                          | 18,70                | 14,00    | Kg.       |                          |
| 75    | 111,90 Kg.                                | 84.             |                                                             |                      |          | Kg.       |                          |
| 80    | 126,70 Kg.                                | 95              | 10 Km.                                                      | 12 Km.               | 14 Km.   | Kg.       |                          |
| 85    | 136,20 Kg.                                | 102             | 11,20                                                       | 9,30                 | 8,00     | Kg.       |                          |
| 90    | 145,70 Kg.                                | 109             |                                                             |                      |          | Kg.       |                          |
|       |                                           |                 | Kaydet                                                      |                      | Geri Dön |           |                          |
|       |                                           |                 |                                                             |                      |          |           |                          |
|       |                                           |                 |                                                             |                      |          |           |                          |
|       |                                           |                 |                                                             |                      |          |           |                          |
|       |                                           |                 |                                                             |                      |          |           |                          |
|       |                                           |                 |                                                             |                      |          |           |                          |
|       |                                           |                 |                                                             |                      |          |           |                          |

Şekil 4.15. Gübre atış ayrıntı girişi

### **4.3. Uygulama haritası**

Program genel çalışma prensibi olarak, yukarıda belirtilen kayıtları veritabanında tutar, bütün bu kayıtlar düzgün ve tam girildikten sonra "Uygulama Haritası" menüsünden uygulaması yapılacak tarla veya parsel Şekil 4.16'da görülen "Koordinatları Dosyadan Yükle" menü seçeneği ile Şekil 4.17'daki listeden istenilen tarla ya da parsel seçilir ve "Parseli Seç" butonuna basılır. Daha sonra atılacak gübre, gübreyi atacak makine ve gübreleme hızı seçilerek iş kaydı oluşturulur ve Şekil 4.16'da görülen "Seçilenlere Göre Hazırla" butonu vasıtasıyla sağ bölümde görülen grafik oluşturularak uygulama haritası oluşturma işlemi başlatılmış olur.

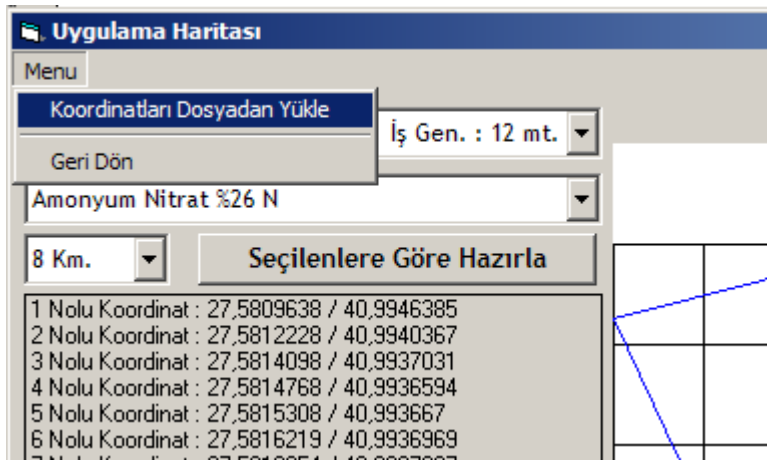

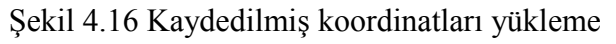

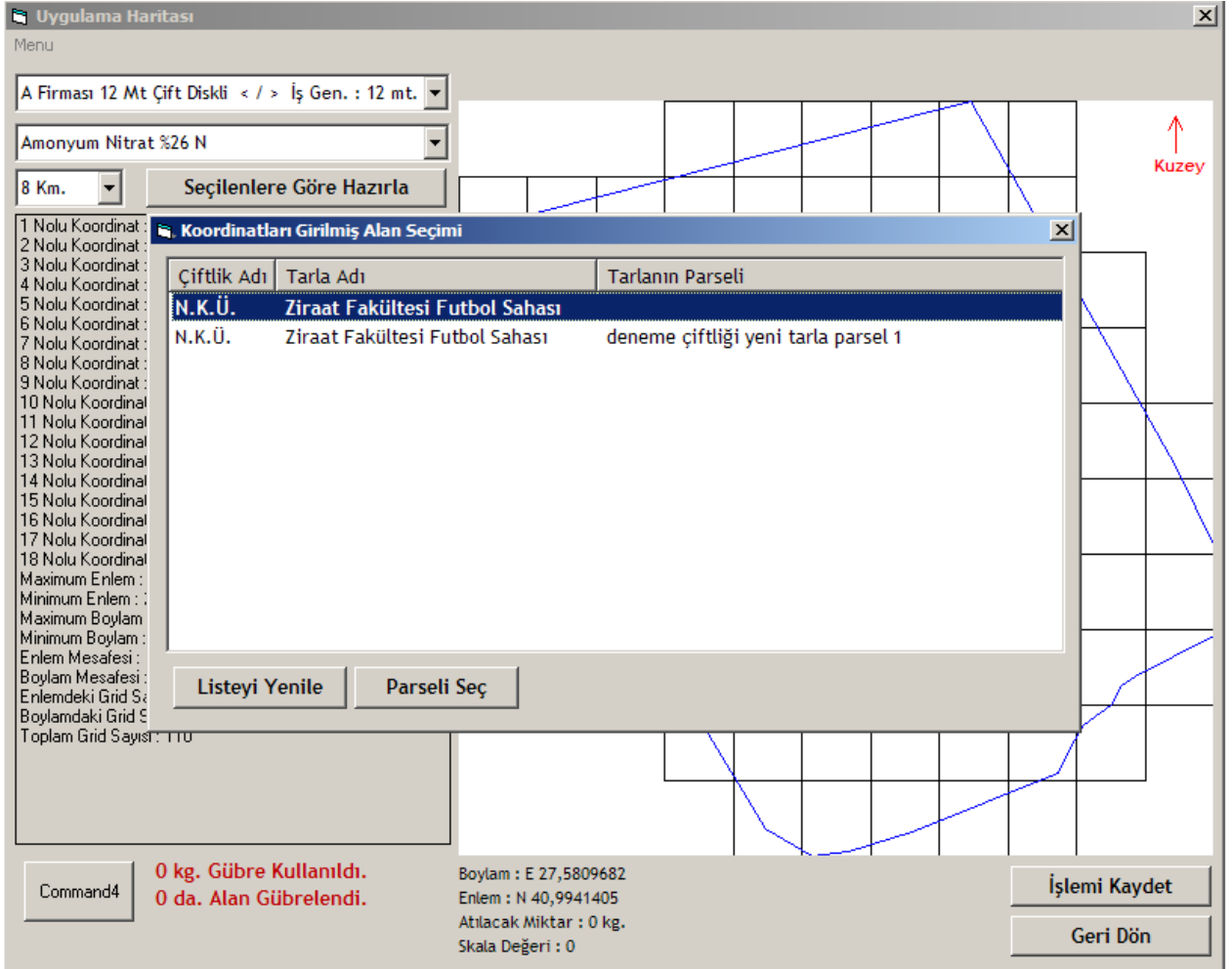

Şekil 4.17 Kayıtlı koordinat listesi ve seçimi

Oluşturulan uygulama haritası uygulamasında oluşturulan grafikte parsel alanı içerisinde çizilen bölümlerden herhangi birine sağ mouse tuşu ile tıklandığında hangi bölümde olduğu yani işlemin geçerli olduğu bölümü gösterir menü ve o bölüm için yapılabilecek işlemler menüsü belirir (Şekil 4.18). Bu menünün en altında bulunan "Tüm Bölümlere Değer Ata" menü seçilerek tarlanın değer atanmamış tüm bölümlerine toplu olarak değer ataması yapılır.

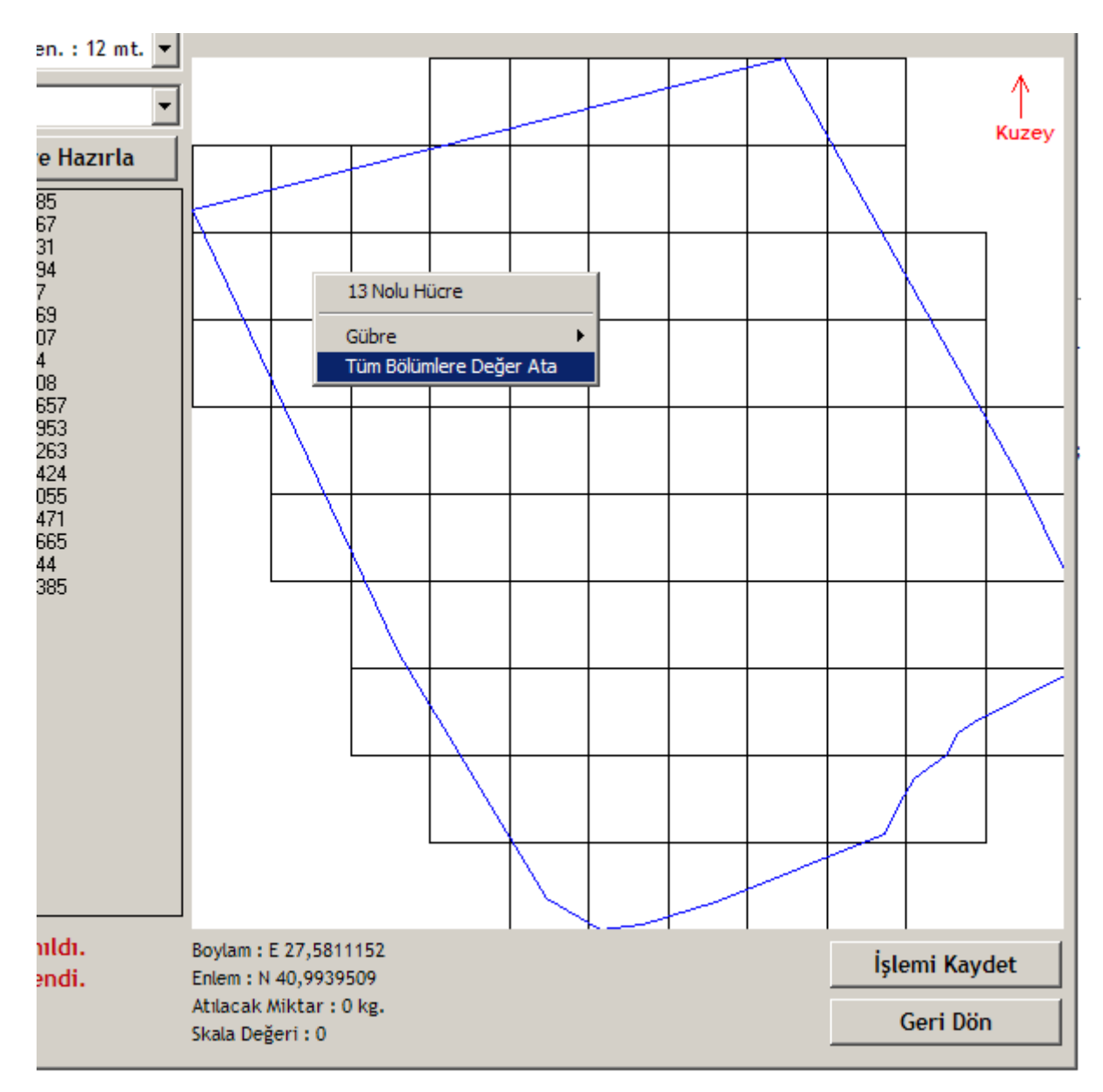

Şekil 4.18 Tüm bölümlere değer atama

Toplu değer atama menüsü seçildiğinde karşımıza Şekil 4.19'daki gibi bir giriş kutusu çıkar. Burada yapılması gereken işlem örnekler gösterilmiş olup öncelikle atılacak gübre miktarı ve bu miktarı atabilmek için gerekli gübre makinesi skala değer aralarında bir boşluk kalacak şekilde girilir.

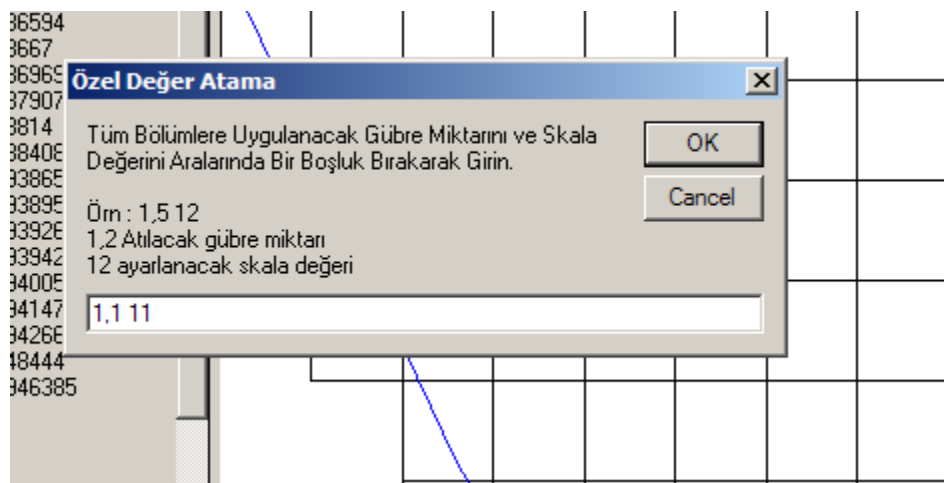

Şekil 4.19 Tüm bölümlere toplu değer atama

Girilen değerler sonunda Şekil 4.20'deki gibi bir kontrol ve onay formu belirir. Bu formda değer ataması yapılmamış tüm bölümlere atanacak ortak gübre miktarı ve skala değeri için onay alınır.

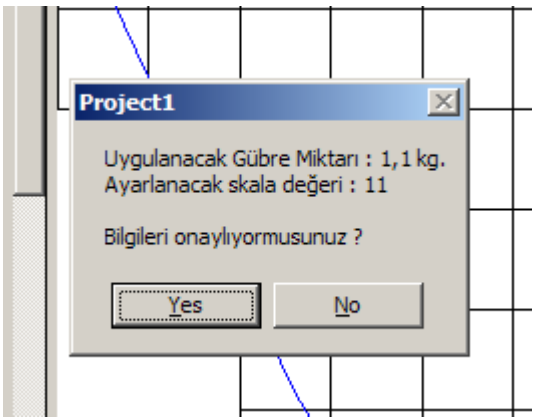

Şekil 4.20 Toplu değer atama işlemini onaylama

Onaylama işlemi bittikten sonra Şekil 4.21'de de görüldüğü üzere koordinatlar dâhilinde olan değer atanması yapılmamış tüm bölümlere standart olarak verilen değerler atanmış olur ve daha sonra istenirse yine yukarıda belirtilen teknik kullanılarak bölümlere özel değerlerde atanabilir. Bunun için bölümün üzerine sağ tıklandığı zaman çıkan menüde bulunan "Gübre" menüsünün altında daha önceden seçilen gübre atma makinesine, gübre çeşidine ve hıza göre girilmiş olan değerler menüye otomatik olarak yerleştirilir ve seçildiğinde gübre miktarı ve skala değer otomatik olarak atanır. Yine aynı menüde "Özel Değer Ata" menüsü seçildiğinde daha önce toplu değer atama menüsünde olduğu gibi aynı mantıkla değer ataması yapılır veya bir altında bulunan "Temizle – Sıfırla" menüsü ile bölümdeki atanmış değer sıfırlanır ve bölüm temizlenmiş olur. Atanılan bölüm değerlerine göre kullanılan gübre miktarı ve gübrelenen alan miktarları ekranın sol alt tarafında kırmızı renkte yazılmaktadır.

| L. Uygulama Haritası                                                                                                    |                                                      |                                         | $\vert x \vert$   |
|----------------------------------------------------------------------------------------------------|------------------------------------------------------|-----------------------------------------|-------------------|
| Menu                                                                                                    |                                                      |                                         |                   |
| A Firması 12 Mt Cift Diskli < /> /> İş Gen.: 12 mt. -                                                                                                    |                                                      |                                         |                   |
| Amonyum Nitrat %26 N                                                                                                    | 1,1<br>1,1                                           | 1.1<br>1,1<br>н                         | Ж<br>1,1<br>Kuzey |
| 8 Km.<br>Secilenlere Göre Hazırla                                                                                                    | 1,1<br>ГĪ<br>1,1<br>1,1<br>1.1                       | 1,1<br>7,8<br>1,1                       |                   |
| 1 Nolu Koordinat: 27,5809638 / 40,9946385<br>2 Nolu Koordinat: 27,5812228 / 40,9940367<br>3 Nolu Koordinat: 27,5814098 / 40,9937031                                                 |                                                      |                                         |                   |
| 4 Nolu Koordinat: 27,5814768 / 40,9936594<br>5 Nolu Koordinat: 27,5815308 / 40,993667                                                                                               | 1.1<br>1.1<br>$\cdot$ 1<br>23 Nolu Hücre             | A<br>1,1<br>1,1                         | 1,1<br>1,1        |
| 6 Nolu Koordinat: 27,5816219 / 40,9936969<br>7 Nolu Koordinat: 27,5818354 / 40,9937907<br>8 Nolu Koordinat: 27.5818449 / 40.993814                                                  | Gübre<br>1,1<br>1,1<br>1,<br>Tüm Bölümlere Değer Ata | Özel Değer Ata<br>Temizle - Sıfırla     | 1,                |
| 9 Nolu Koordinat: 27.5818592 / 40.9938408<br>10 Nolu Koordinat: 27.5818722 / 40.9938657                                                                                             |                                                      | 5,3 Kg.                                 |                   |
| 11 Nolu Koordinat: 27,5819125 / 40,9938953<br>12 Nolu Koordinat: 27,5819276 / 40,9939263<br>13 Nolu Koordinat: 27,5819463 / 40,9939424                                              | 1,1<br>5,3<br>1,1<br>$-1$                            | 7,8 Kg.<br>1,1<br>10,2 Kg.<br>14 Kg.    | 1, 1<br>1,1       |
| 14 Nolu Koordinat: 27,5820609 / 40,9940055<br>15 Nolu Koordinat: 27.5820599 / 40.9941471<br>16 Nolu Koordinat: 27,5820077 / 40,9942665<br>17 Nolu Koordinat: 27,581707 / 40,9948444 | 1,1<br>1,1<br>1,1<br>1,1                             | 17,8 Kg,<br>1,1<br>24,7 Kg.             | 1,1<br>1,1        |
| 18 Nolu Koordinat: 27.5809638 / 40.9946385<br>Maximum Enlem: 27.5820609<br>Minimum Enlem: 27.5809638<br>Maximum Boylam: 40.9948444                                                  | 1,1<br>1,1                                           | 31,7 Kg.<br>41,9 Kg.<br>1,1<br>52 Kg.   | 1,1<br>1,1        |
| Minimum Boylam: 40,9936594<br>Enlem Mesafesi: 121,987441360333<br>Boylam Mesafesi: 116,787421337267<br>Enlemdeki Grid Sayısı: 11                                                    | 1,1<br>1,1<br>1,1                                    | 62,5 Kg.<br>72,9 Kg.<br>1,1<br>84 Kg.   | 1,1<br>1,1        |
| Boylamdaki Grid Sayısı: 10<br>Toplam Grid Sayısı: 110                                                                                                    | 1,1<br>1,1                                           | 95 Kg.<br>102, 1 Kg.<br>1,1<br>109,2Kg. | 1,1               |
|                                                                                                    | 1.1                                                  | 1,1<br>1,1<br>1,1                       | 1,1               |
| 15,0336 kg. Gübre Kullanıldı.<br>Command4<br>12,24 da. Alan Gübrelendi.                                                                                                    | Boylam: E 27,5812205<br>Enlem: N 40,9939533          |                                         | İşlemi Kaydet     |
|                                                                                                    | Atılacak Miktar: 1,1 kg.<br>Skala Değeri: 11         |                                         | Geri Dön          |

Şekil 4.21. Bölümlere değer atama

Bütün atama işlemleri bittikten sonra "İşlemi Kaydet" butonuna basılarak Şekil 4.22'deki giriş kutusuna da işlemi tanıtıcı bir açıklama girilerek kaydetme işlemi tamamlanmış olur.

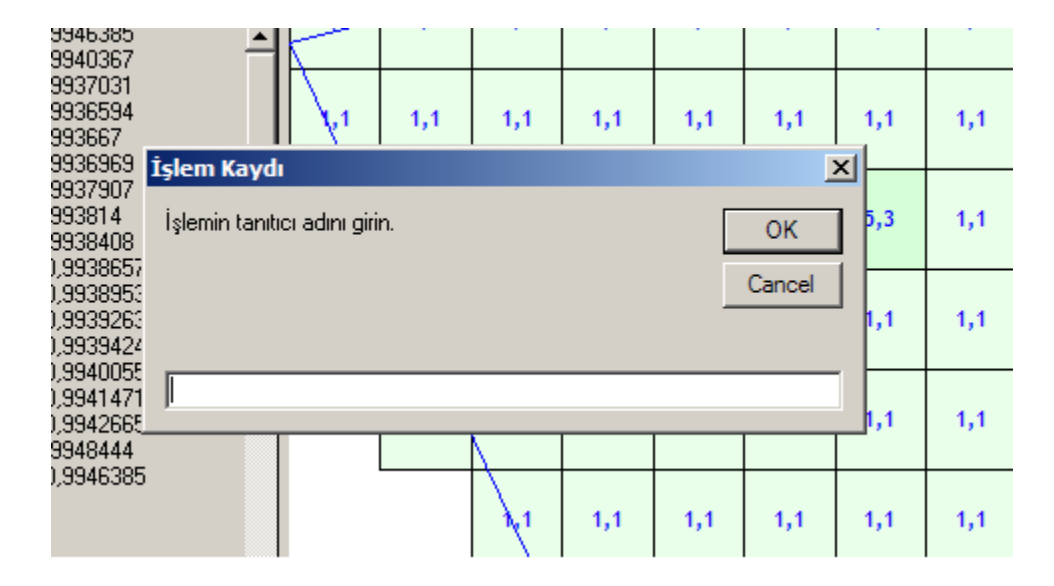

Şekil 4.22. İşlemin kaydedilmesi

Bu bölümden çıkıldıktan sonra programın ve hazırlanan uygulama haritasının testi için "Uygulama Haritası Testi" menüsünden test formu açılır. Bu formda kaydedilen uygulama haritası seçilir. RS232 bağlantısı ile GPS'ten gelen NMEA standardındaki (\$GPGGA : GPS Konum Mesajı) ve (\$GPGLL : GPS Enlem/Boylam Mesajı) bilgilerinden yaralanılarak koordinatı tespit edilen traktörün tarladaki konumuna ve bulunduğu gridteki atılacak gübre miktarına göre step motorlara gerekli komut PIC kartı aracılığıyla gönderilir. Bu döngü işlem bitene kadar devam etmektedir.

## 5**. TARTIŞMA VE SONUÇ**

Program aracılığıyla uygulama haritası oluşturabilmek amacıyla tarla sınır koordinatları bilinen bir tarla gridlere bölünmüş ve bu bölünen gridlere farklı gübre normu atanmıştır. Sistemde kullanılan gübre dağıtma makinesinin iş genişliğini grid genişliği olarak kabul edilip tarla okunan bu değerlere göre gridlere ayrılmaktadır. Geliştirilen yazılımla yapılan çalışmalarda GPS ile haberleşmede sorunsuz olarak iletişim sağlandığı, ayrıca kurulan düzenek ve gübre dağıtma makinesinin laboratuar denemelerinde step motorlarda istenilen hareket ve verilerin makine ile gelen tablolara uygun olduğu ve istenilen kapak açıklığının sağlandığı gözlenmiştir.

Program istenilen parselin istenilen grid'ine verileri anlık olarak GPS cihazından alarak gerekli hesaplama ve çözümleme sonucunda gübre kapaklarını istenilen aralığa ayarlamıştır.

Geliştirilen programın sadece santrifüjlü gübre dağıtma makineleri için değil tarımsal üretimde kullanılan ve tarlaya tohum, gübre ve ilaç atan tüm tarım alet ve makinelerinde kullanılması için geliştirilmesi yaralı olacaktır. Çünkü bu tip programlar yurtdışından çok yüksek miktarlarda paralar ödenerek satın alınabilmektedir. Bu program ile uygulama haritası ile ilgili kısım tamamen ülkemiz koşullarında kullanılmak üzere tasarlanıp geliştirilmiştir.

#### **6. KAYNAKLAR**

- 1. Aktuğ (2009). http://bahadiraktug.com/navigation/navigation.htm (Erişim Tarihi: 10.02.2009)
- 2. Bayraktar (1997). Gübre Tüketimindeki Engeller, Çözüm Önerileri. I. Trakya Toprak ve Gübre Sempozyumu, 20-22 Ekim, Tekirdağ.
- 3. Bellitürk (2005). Tekirdağ Koşullarında Buğday Yetiştirilen Toprakların Mikro Besin Elementleri ve Ağır Metal İçeriklerinin Saptanması. Türkiye VI. Tarla Bitkileri Kongresi , 5-9 Eylül, Cilt 2, s: 1211-1215, Antalya.
- 4. Bellitürk (2006). Buğdayda Azotlu Gübrelemenin Trakya Bölgesi Toprakları İçin Önemi. Renkly Tarım Dergisi, 2:46-49, Çorlu-Tekirdağ.
- 5. Blackmore (1999), Precision Farming an Introduction (Article was on homepage of Cranfield University, www.cranfield.ac.uk/safe/cpf).
- 6. Cox (2002). Information technology: The global key to precision agriculture and sustainability. Computers and Electronics in Agriculture, 36:93-111.
- 7. Davis (1998). Precision Agriculture: An Introduction, Water Quality Initiative Publication:WQ450, University
- 8. of Missouri, Published by University ExtensionDursun ve Erol (1998). Ekim, Bakım ve Gübreleme Makinaları. Ankara Üniversitesi Ziraat Fakültesi, Yayın No: 1499, Ders Kitabı: 453, Ankara.
- 9. Godwin ve ark. (2002). Management Guidelines for Precision Farming : Nitrogen 2002 ASAE Annual International Meeting / CIGR XVth World Congress Sponsored by ASAE and CIGR Hyatt Regency Chicago Chicago, Illinois, USA July 28-July 31, 2002.
- 10. Güler ve ark. (2005). Hassas Uygulamalı Tarım Teknolojisine Genel Bir Bakış. OMÜ Zir. Fak. Dergisi, 20 (3):110-117.
- 11. Kara ve ark. (1999). Effect of vibration in spinning disc broadcasters on the flow evenness of fertilizers. . 7th International Congress on Agricultural Mechanisation and Energy, 26th – 27th May, 1999, Proceedings, Adana, Turkey, p: 144-147.
- 12. Kim ve ark. (2002). ,Evaluation of A Real-time N Sensing and Fertilizer Control Automation Technology for Off-Road Equipment, Proceedings of the July 26-27, 2002

Conference (Chicago, Illinois, USA) Publication Date July 26, 2002. ASAE Publication Number 701P0502, ed. Qin Zhang Pp. 102-111.

- 13. Larscheid ve Blackmore (1996). Interactions between farm managers and Information Systems with Respect to Yield Mapping, Silsoe College, Cranfield University, Silsoe Bedford, MK45 DT, England
- 14. Mutaf (1974). Tarım Alet ve Makineleri I. Cilt, Ege Üniversitesi Matbaası 1974
- 15. Önal (1995). Ekim Dikim Gübreleme Makineleri E.Ü. Ziraat Fakültesi Ofset Basımevi
- 16. Sındır ve Tekin (2002). Economics of variable rate fertilizer application, ee&AE'2002 International Scientific Conference Rousse, Bulgaria.
- 17. Vatandaş ve ark. (2005). Hassas Tarım Teknolojileri
- 18. Yılmaz (2004). Türkiye'de Kimyasal Gübre Üretim, Tüketim Ve Dış Ticaretindeki Gelişmeler. Türkiye 3. Ulusal Gübre Kongresi, Tarım-Sanayi-Çevre, 11-13 Ekim, S:35- 46, Tokat.

## **EKLER**

1. İki nokta arasındaki mesafenin hesaplanması ile ilgili olarak kullanılan hesaplama modül kodu

Public Enum enumMesafeTipi

```
eKaraMili = 0
   eDenizMili = 1
  eMetre = 2
   eKiloMetre = 3
  eSantiMetre = 4eYard = 5End Enum
```
Public Type tMesafe Mesafe As Double Yuvarlanmis As Double Metin As String mTipi As enumMesafeTipi mTipiTxt As String End Type

Const pi =  $3.14159265358979$ 

```
Function Mesafe(IlkEnlem, IlkBoylam, SonEnlem, SonBoylam, Optional mTip As
enumMesafeTipi = eDenizMili, Optional Yuvarla As Long = 5) As tMesafe
```
 Dim BoylamFark, dist, distance, EK BoylamFark = IlkBoylam - SonBoylam  $dist = Sin(deg2rad(IlkEnlem)) * Sin(deg2rad(SonEnlem)) + Cos(deg2rad(IlkEnlem)) *$ Cos(deg2rad(SonEnlem)) \* Cos(deg2rad(BoylamFark))  $dist = rad2deg(acos(dist))$ distance = dist \* 60 ' Hesaplanan değer deniz mili

If mTip = eKaraMili Then distance = distance  $* 1.15151266603038$ : EK = "Kara Mili" ElseIf mTip = eKiloMetre Then distance = distance  $*$  1.85318: EK = "Kilometre" ElseIf mTip = eMetre Then: distance = distance \* 1853.18: EK = "Metre" ElseIf mTip = eSantiMetre Then: distance = distance  $*$  185318: EK = "Santimetre" ElseIf mTip =  $e$ Yard Then: distance = distance \* 2026.66229221347: EK = "Yard" Else: Dsitance = distance \* 1 End If

Mesafe.Metin = Round(distance, Yuvarla) & " "  $& EK$  $Message.mTip = mTip$  $Message.mTipTxt = EK$  Mesafe.Mesafe = distance Mesafe.Yuvarlanmis = Round(distance, Yuvarla)

### **End Function**

#### **Function acos(rad)**

If Abs(rad)  $\leq 1$  Then  $a\cos = pi / 2 - Atn(rad / Sqr(1 - rad * rad))$ ElseIf  $rad = -1$  Then  $acos = pi$  End If **End Function**

**Function deg2rad(deg):** deg2rad = CDbl(deg \* pi / 180): **End Function**

**Function rad2deg(rad):** rad2deg = CDbl(rad \* 180 / pi): **End Function**

#### 2. \$GPGGA : GPS Konum Mesajı

Bu mesaj türü alıcıdan anlık konum bilgilerini elde etmek için kullanılmaktadır. Alıcıdan bu mesajın istenmesi farklı marka ve model GPS alıcılarında farklı şekilde olmakla birlikte elde edilen cevap mesajı NMEA standardındadır. Söz konusu alıcı mesajı, mesajın içeriği, örnek bir cevap mesajının açıklanması aşağıda verilmektedir.

GPS Konum Mesajı İçeriği

## \$GPGGA,m1,m2,c1,m3,c2,d1,d2,f1,f2,M,f3,M,f4,d3\*cc

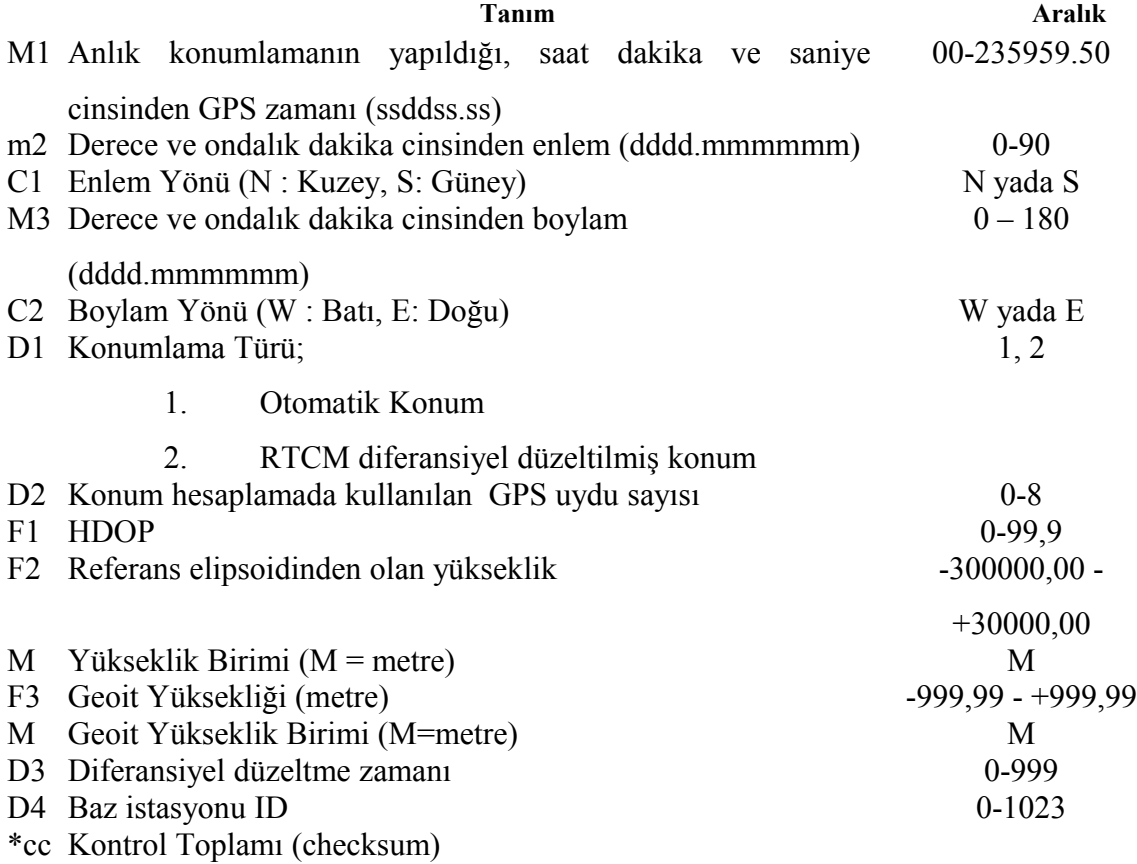

#### 3. \$GPGLL: GPS Enlem/Boylam Mesajı

Bu mesaj türü de tıpkı GPGGA gibi alıcıdan anlık konum bilgilerini elde etmek için kullanılmaktadır. GPGGA mesajından daha kısa olup pratik amaçlar için tercih edilebilir. Alıcıdan bu mesajın istenmesi farklı marka ve model GPS alıcılarında farklı şekilde olmakla birlikte elde edilen cevap mesajı NMEA standardındadır. Söz konusu alıcı mesajı, mesajın içeriği, örnek bir cevap mesajının açıklanması aşağıda verilmektedir.

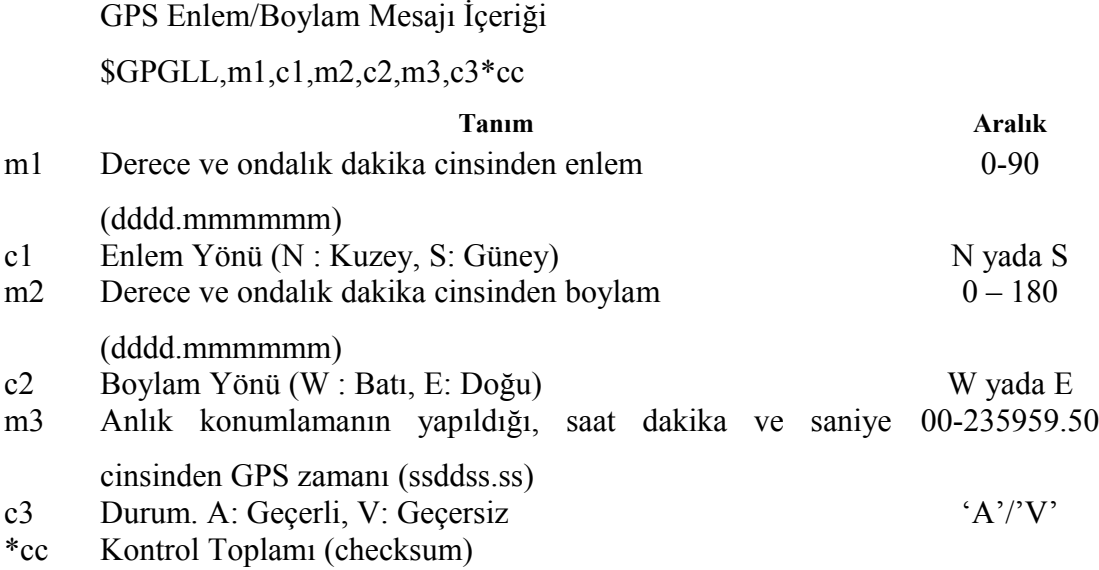

Örnek GPS Enlem/Boylam Mesajı

#### \$GPGGA,3722.414292,N,12159.852825,W,202556.00,A\*12

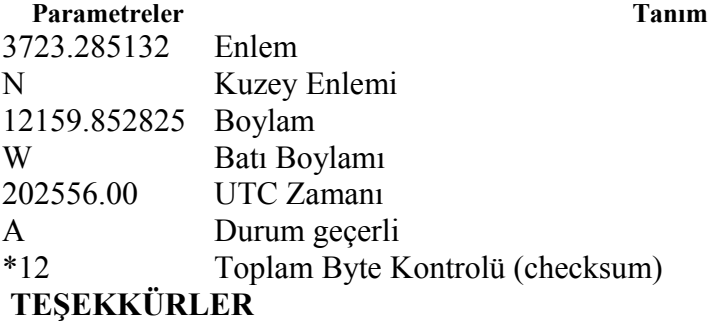

Beni yetiştiren ve bugüne kadar hep yanımda olan ve bana her zaman en iyi imkânları sağlayan sevgili ailem ve eşim başta olmak üzere yüksek lisans eğitimine başladığım günden bugüne bilgi ve tecrübesiyle beni yönlendiren sayın hocam Prof. Dr. Bahattin AKDEMİR başta olmak üzere Prof. Dr. Birol KAYİŞOĞLU, Prof. Dr. Bülent EKER, Prof. Dr. Poyraz ÜLGER, Prof. Dr. Selçuk ALBUT, Prof. Dr. Selçuk ARIN, Yrd. Doç. Dr. Cihangir SAĞLAM, Yrd. Doç. Dr. Erkan GÖNÜLOL, Yrd. Doç. Dr. Fulya TORUK, Yrd. Doç. Dr. İlker H. ÇELEN, Yrd. Doç. Dr. Türkan AKTAŞ, Yrd. Doç. Dr. Yılmaz BAYHAN, Araş. Gör. Dr. M. Recai DURGUT, Araş. Gör. Arda ALTINKARADAĞ, Araş. Gör. Elif YÜKSEL, Araş. Gör. Ersen OKUR, Araş. Gör. Füsun HASTÜRK ŞAHİN hocalarıma ve çalışmalarım süresince çeşitli konularda yardımcı olan Beytullah AYDOĞDU'ya , Zir.Yük.Müh. Gökhan ÇAVAŞ'a çok teşekkür ederim.

Haziran – 2009 / TEKİRDAĞ

## **ÖZGEÇMİŞ**

01 Temmuz 1977 tarihinde İstanbul'da doğdu. İlk ve Orta öğrenimini Kırklareli ili Babaeski ilçesi Büyükmandıra Kasabasında tamamladı. 1994 yılında İstanbul Halkalı Ziraat Meslek Lisesini bitirdi ve aynı yıl Tekirdağ İl Tarım Müdürlüğünde Ziraat Teknisyeni olarak göreve başladı. 1994 yılının sonunda Trakya Üniversitesi Tekirdağ Ziraat Fakültesi Tekirdağ Meslek Yüksek Okulu Tarım Alet ve Makineleri bölümüne başladı. 1996 yılında Trakya Üniversitesi Tekirdağ Ziraat Fakültesi Tarla Bitkileri Bölümüne girdi. 2003 yılında Trakya Üniversitesi Tekirdağ Ziraat Fakültesi Tarla Bitkileri Bölümünü bitirdi. Halen Tekirdağ İl Tarım Müdürlüğünde Ziraat Mühendisi olarak görev yapmaktadır. Evli ve 1 çocuk babasıdır.